#### МИНОБРНАУКИ РОССИИ ФГБОУ ВО «БАШКИРСКИЙ ГОСУДАРСТВЕННЫЙ УНИВЕРСИТЕТ» ГЕОГРАФИЧЕСКИЙ ФАКУЛЬТЕТ

Актуализировано на заседании кафедры гидрометеорологии и геоэкологии протокол № 9 от 19 июня 2017 г.

tre Зав. кафедрой *Т*А.М. Гареев Согласовано: Председатель УМК географического факультета

ИО.В. Фаронова

### РАБОЧАЯ ПРОГРАММА ДИСЦИПЛИНЫ (МОДУЛЯ)

дисциплина «Инженерная гидрология»

Вариативная часть

программа бакалавриата

Направление подготовки (специальность)

05.03.04 Гидрометеорология

Направленность (профиль) подготовки

«Гидрология»

Квалификация

бакалавр

Разработчик (составитель): Старший преподаватель

 $\frac{1}{2}$ 

/Р.Ш.Фатхутдинова

Для приема: 2015 г.

Составитель: Р.Ш. Фатхутдинова, старший преподаватель кафедры гидрометеорологии и геоэкологии

Рабочая программа дисциплины актуализирована на заседании кафедры протокол № 9 от 19 июня  $2017r.$ 

Дополнения и изменения, внесенные в рабочую программу дисциплины, утверждены на заселании кафедры: обновлены перечень основной и дополнительной учебной литературы, необходимой для освоения дисциплины, лицензионное программное обеспечение, современные профессиональные базы данных, информационные справочные системы и изменено название кафелры, протокол № 8 от 16 июня 2018 г.

Заведующий кафедрой дело /А.М. Гареев/

Дополнения и изменения, внесенные в рабочую программу дисциплины, утверждены на заседании кафедры

протокол  $N_2$  от « » 20 г.

Заведующий кафедрой

 $\mathcal{L}$  . The state of the state of the state  $\mathcal{L}$ 

Дополнения и изменения, внесенные в рабочую программу дисциплины, утверждены на заседании кафедры

протокол  $\mathcal{N}_2$  от « » 20 г.

Заведующий кафедрой

Дополнения и изменения, внесенные в рабочую программу дисциплины, утверждены на заседании кафедры протокол  $N_2$  от « » 20 г.

Заведующий кафедрой

# **Список документов и материалов**

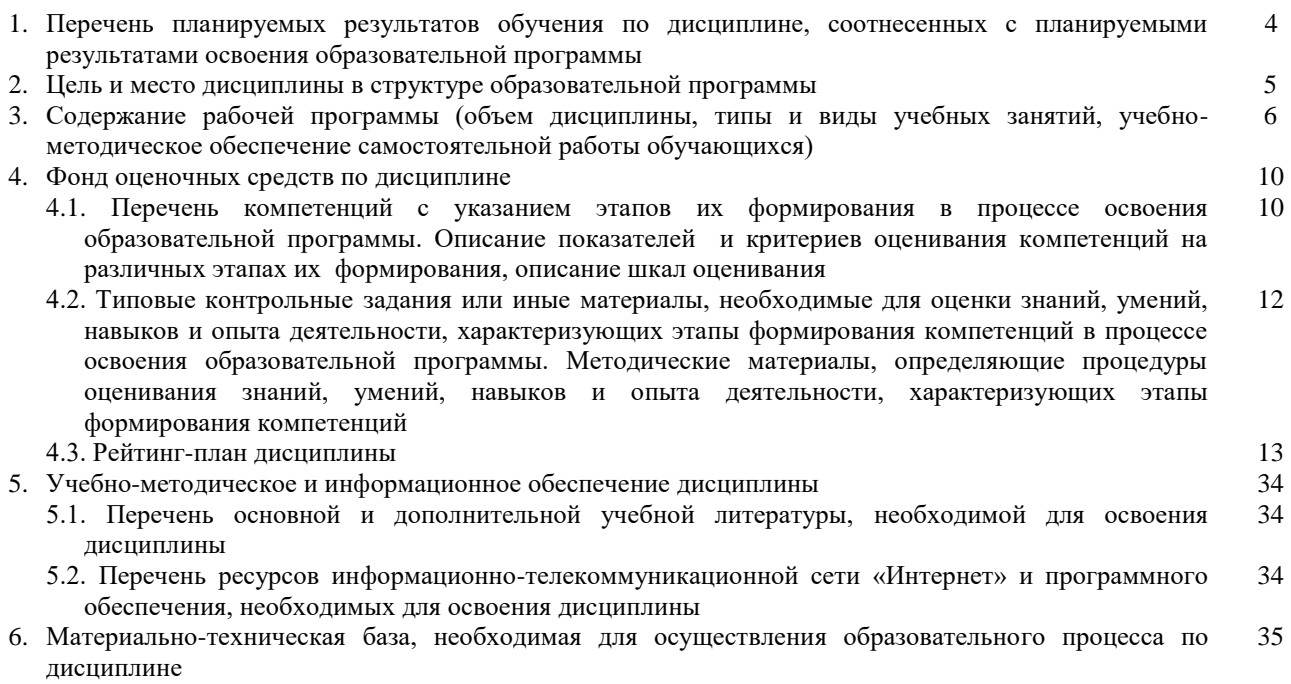

#### **1. Перечень планируемых результатов обучения по дисциплине, соотнесенных с планируемыми результатами освоения образовательной программы**  *(с ориентацией на карты компетенций)*

В результате освоения образовательной программы обучающийся должен овладеть следующими результатами обучения по дисциплине:

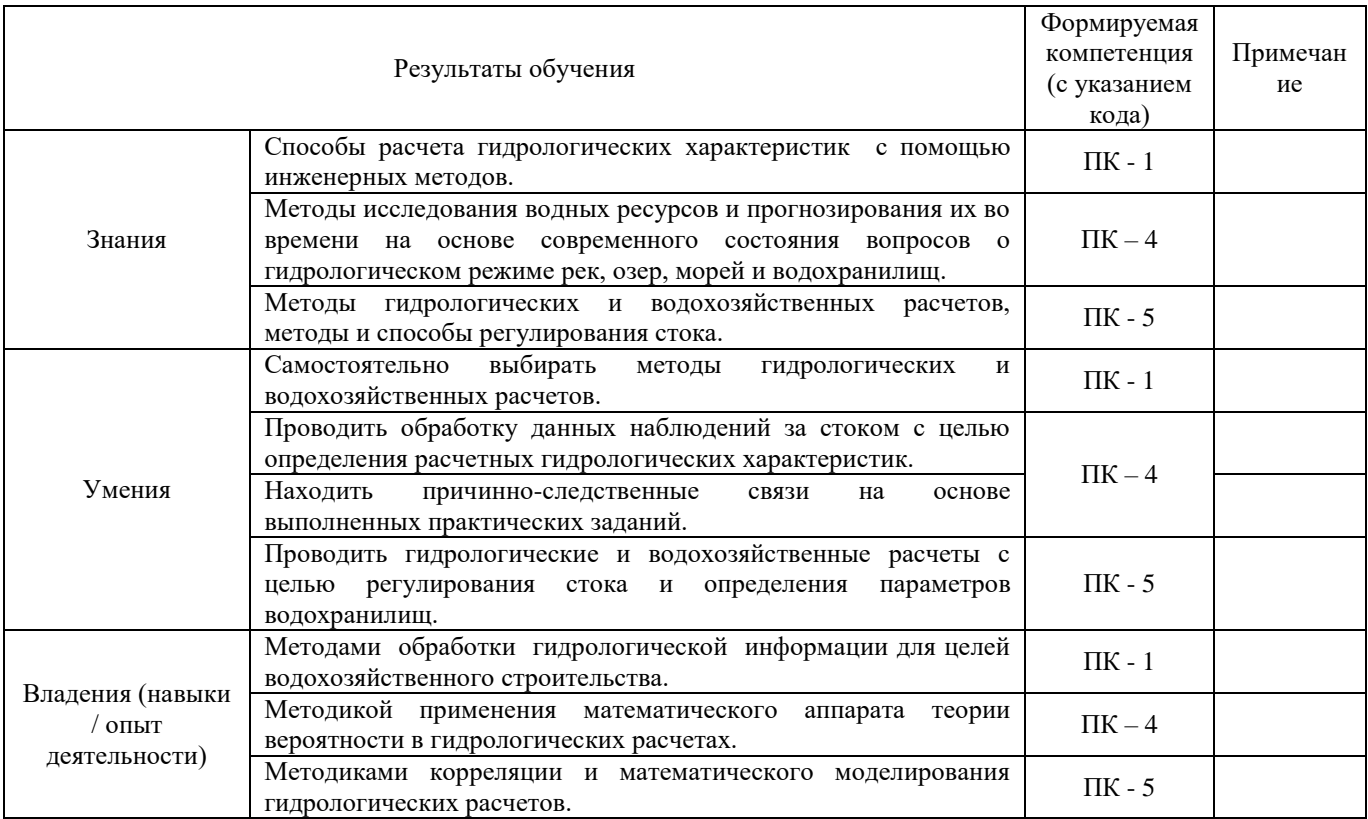

ПК – 1 - владением методами гидрометеорологических измерений, статистической обработки и анализа гидрометеорологических наблюдений с применением программных средств;

ПК – 4 - готовностью осуществлять получение оперативной гидрометеорологической информации и ее первичную обработку, обобщение архивных гидрометеорологических данных с использованием современных методов анализа и вычислительной техники;

ПК – 5 - готовностью осуществлять гидрометеорологическое обеспечение и экологическую экспертизу при строительстве хозяйственных объектов.

#### **2.Цель и место дисциплины в структуре образовательной программы**

Дисциплина «Инженерная гидрология» относится к вариативной части.

Дисциплина изучается на 3 курсе в 6 семестре.

Целью изучения дисциплины «Инженерная гидрология» является формирование у студентов знаний по гидрологическим явлениям и процессам, протекающим в естественных водотоках, их генетической основы и влияния на работу водохозяйственных установок; ознакомление с основными понятиями и методами расчетов, применяемых при исследовании водных ресурсов, гидрологических и водохозяйственных расчетов, методами и способами регулирования стока; формирование навыков проведения гидрологических расчетов, необходимых при проектировании инженерных сооружений на основе последних достижений науки и техники в тесной взаимосвязи с охраной окружающей среды; формирование навыков работы с нормативной и научно-технической литературой; развитие у студентов инженерного мышления; выработка умения применять знания, полученные при изучении общетехнических дисциплин.

Для освоения дисциплины необходимы компетенции, сформированные в рамках изучения следующих дисциплин: «Общая гидрология», «Математика», «Геоморфология с основами геологии», «Метеорология и климатология», «Физика, «Гидрометрия и техника безопасности», «Гидрология рек», «Гидрология озер и водохранилищ», «Статистические методы в гидрометеорологии», «Математические методы в гидрометеорологии».

Освоение компетенций дисциплины необходимы для изучения следующих дисциплин: «Речной сток и гидрологические расчеты», «Водные проблемы», «Водно-технические изыскания», написания курсовых работ и выпускной квалификационной работы.

# **3. Содержание рабочей программы (объем дисциплины, типы и виды учебных занятий, учебно-методическое обеспечение самостоятельной работы обучающихся)**

# МИНОБРНАУКИ РОССИИ ФГБОУ ВО «БАШКИРСКИЙ ГОСУДАРСТВЕННЫЙ УНИВЕРСИТЕТ» ГЕОГРАФИЧЕСКИЙ ФАКУЛЬТЕТ

# **СОДЕРЖАНИЕ РАБОЧЕЙ ПРОГРАММЫ**

# дисциплины «Инженерная гидрология» на 6семестр

# очная форма обучения

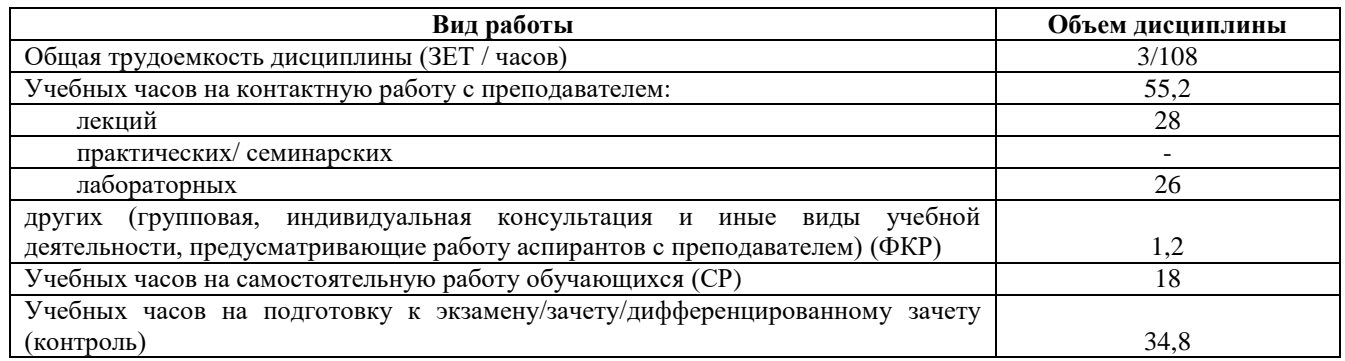

Форма контроля:

Экзамен 6 семестр

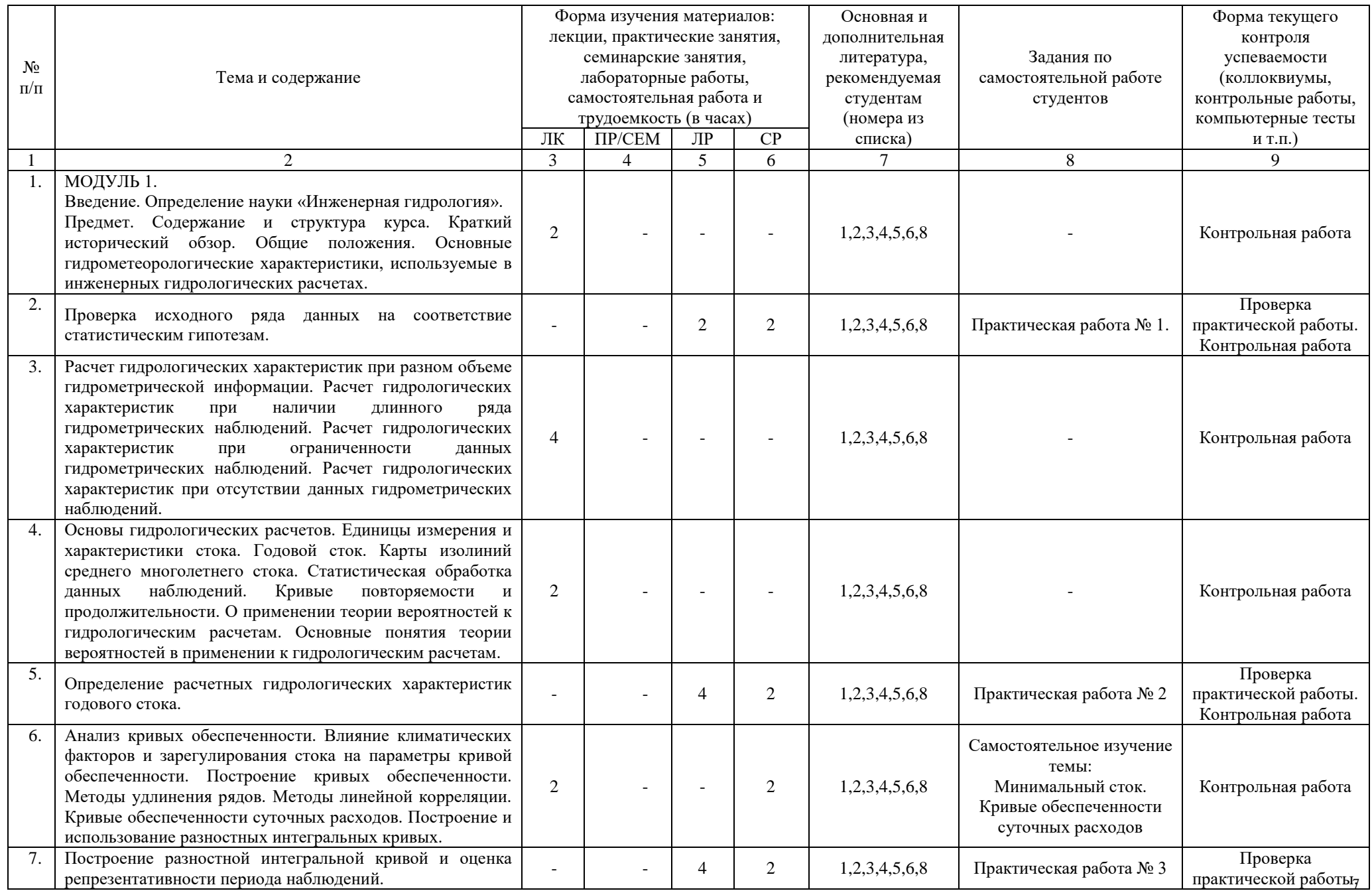

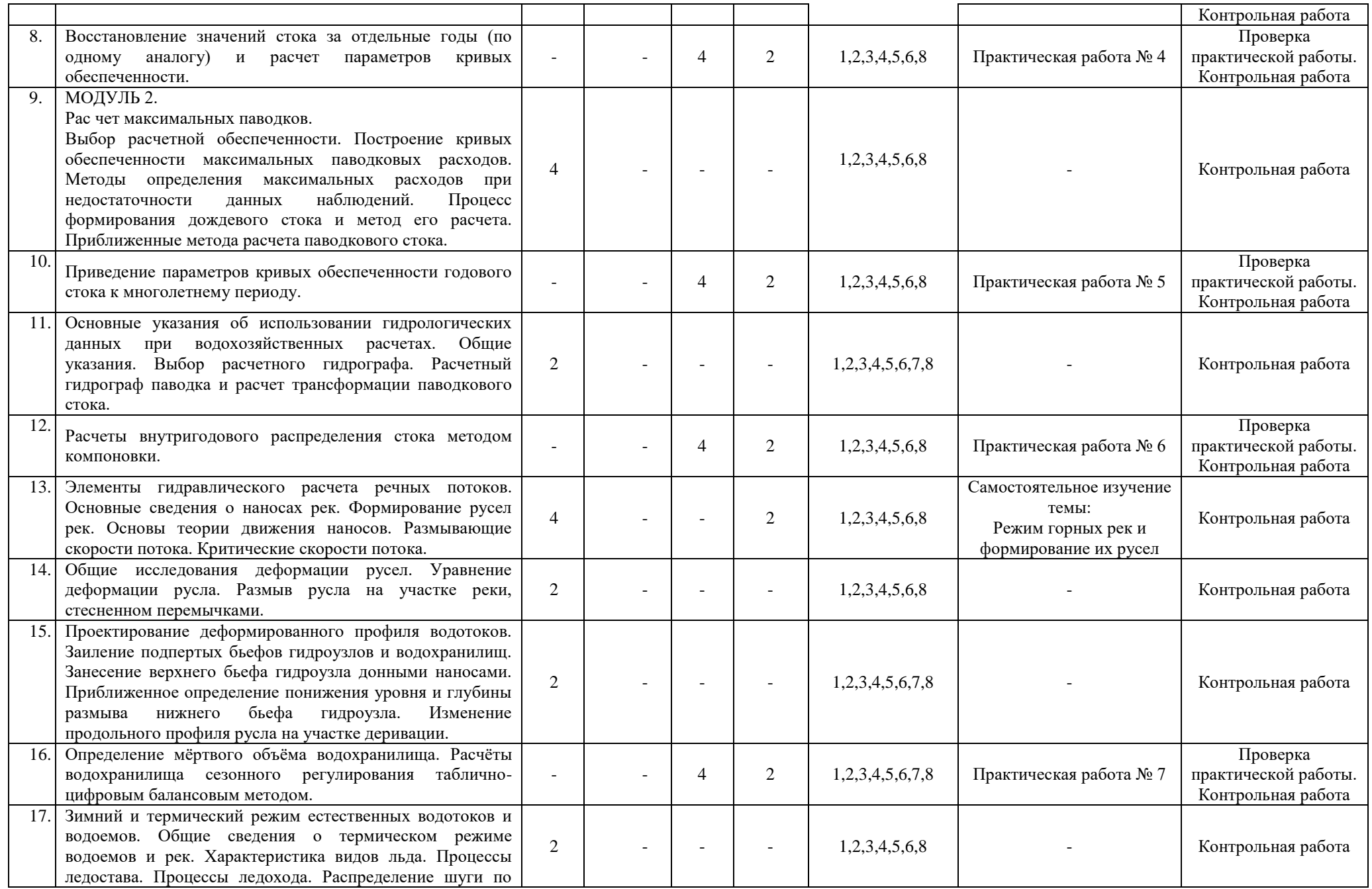

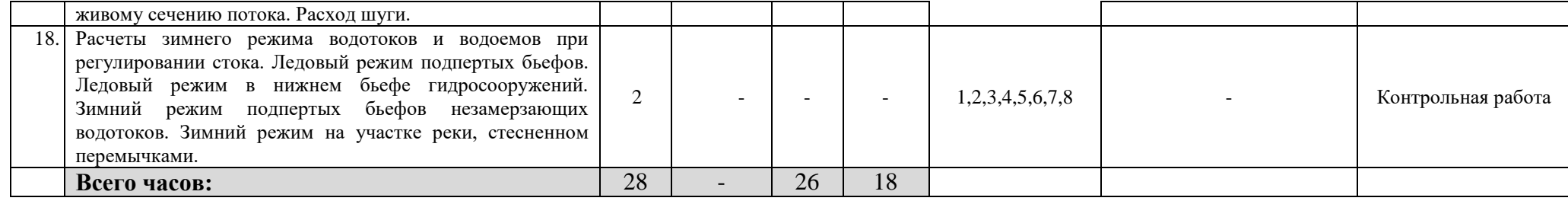

#### **Описание основных разделов дисциплины**

МОДУЛЬ 1. Введение. Определение науки «Инженерная гидрология». Предмет. Содержание и структура курса. Краткий исторический обзор. Общие положения. Основные гидрометеорологические характеристики, используемые в инженерных гидрологических расчетах. Расчет гидрологических характеристик при разном объеме гидрометрической информации. Расчет гидрологических характеристик при наличии длинного ряда гидрометрических наблюдений. Расчет гидрологических характеристик при ограниченности данных гидрометрических наблюдений. Расчет гидрологических характеристик при отсутствии данных гидрометрических наблюдений. Основы гидрологических расчетов. Единицы измерения и характеристики стока. Годовой сток. Карты изолиний среднего многолетнего стока. Статистическая обработка данных наблюдений. Кривые повторяемости и продолжительности. О применении теории вероятностей к гидрологическим расчетам. Основные понятия теории вероятностей в применении к гидрологическим расчетам. Анализ кривых обеспеченности. Влияние климатических факторов и зарегулирования стока на параметры кривой обеспеченности. Построение кривых обеспеченности. Методы удлинения рядов. Методы линейной корреляции. Кривые обеспеченности суточных расходов. Построение и использование разностных интегральных кривых.

МОДУЛЬ 2.Рас чет максимальных паводков. Выбор расчетной обеспеченности. Построение кривых обеспеченности максимальных паводковых расходов. Методы определения максимальных расходов при недостаточности данных наблюдений. Процесс формирования дождевого стока и метод его расчета. Приближенные метода расчета паводкового стока. Основные указания об использовании гидрологических данных при водохозяйственных расчетах. Общие указания. Выбор расчетного гидрографа. Расчетный гидрограф паводка и расчет трансформации паводкового стока. Элементы гидравлического расчета речных потоков. Основные сведения о наносах рек. Формирование русел рек. Основы теории движения наносов. Размывающие скорости потока. Критические скорости потока. Общие исследования деформации русел. Уравнение деформации русла. Размыв русла на участке реки, стесненном перемычками. Проектирование деформированного профиля водотоков. Заиление подпертых бьефов гидроузлов и водохранилищ. Занесение верхнего бьефа гидроузла донными наносами. Приближенное определение понижения уровня и глубины размыва нижнего бьефа гидроузла. Изменение продольного профиля русла на участке деривации. Зимний и термический режим естественных водотоков и водоемов. Общие сведения о термическом режиме водоемов и рек. Характеристика видов льда. Процессы ледостава. Процессы ледохода. Распределение шуги по живому сечению потока. Расход шуги. Расчеты зимнего режима водотоков и водоемов при регулировании стока. Ледовый режим подпертых бьефов. Ледовый режим в нижнем бьефе гидросооружений. Зимний режим подпертых бьефов незамерзающих водотоков. Зимний режим на участке реки, стесненном перемычками

# **4. Фонд оценочных средств по дисциплине**

# **4.1. Перечень компетенций с указанием этапов их формирования в процессе освоения образовательной программы. Описание показателей и критериев оценивания компетенций на различных этапах их формирования, описание шкал оценивания**

Код и формулировка компетенции: ПК – 1 - владением методами гидрометеорологических измерений, статистической обработки и анализа гидрометеорологических наблюдений с применением программных средств.

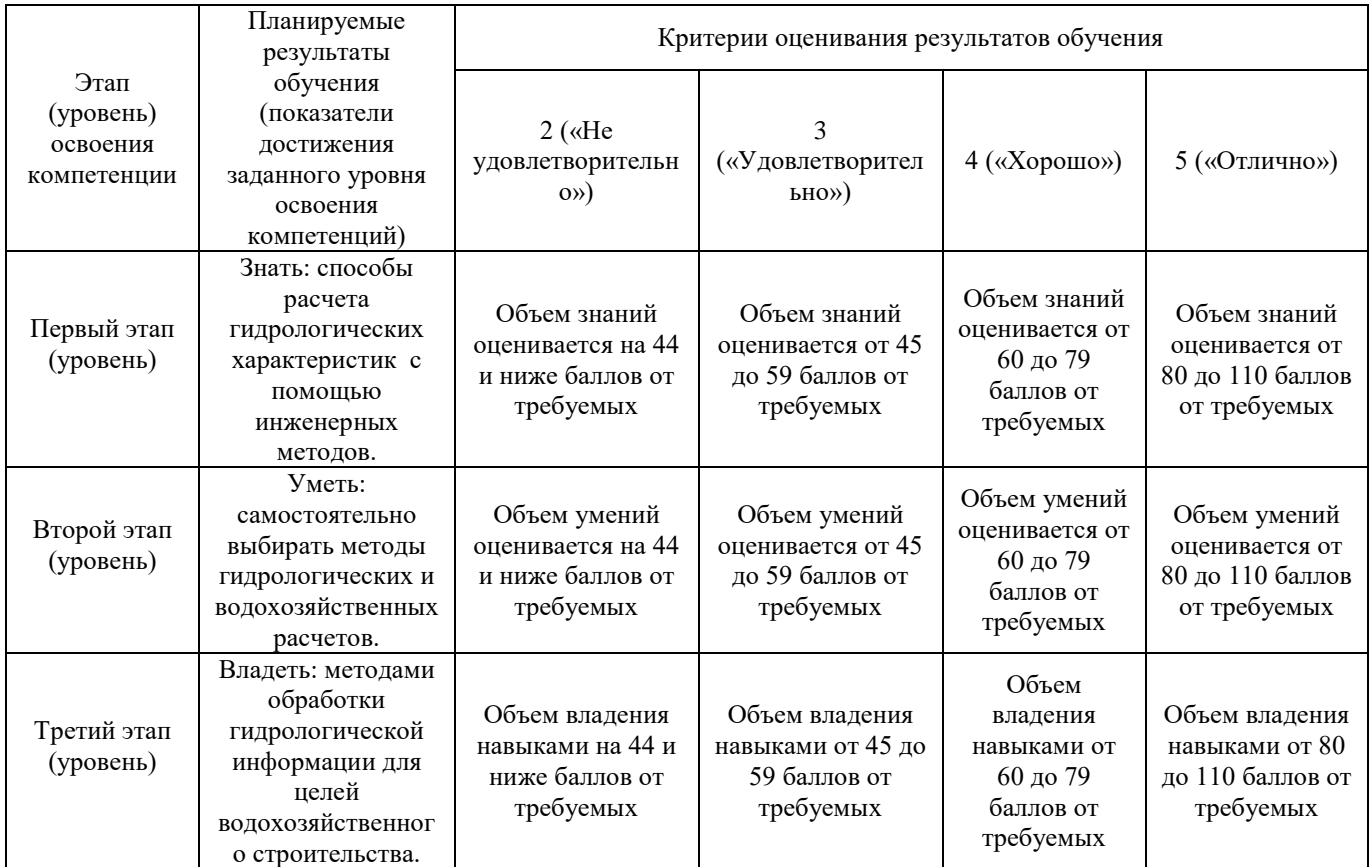

Код и формулировка компетенции: ПК – 4 - готовностью осуществлять получение оперативной гидрометеорологической информации и ее первичную обработку, обобщение архивных гидрометеорологических данных с использованием современных методов анализа и вычислительной техники.

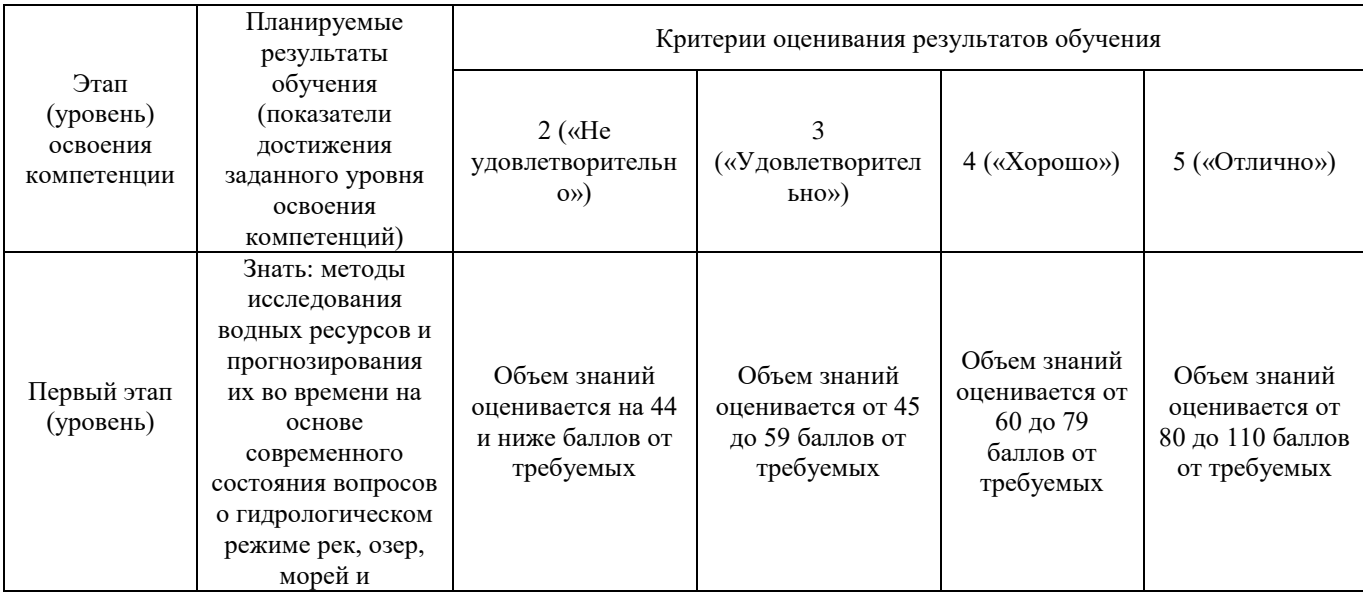

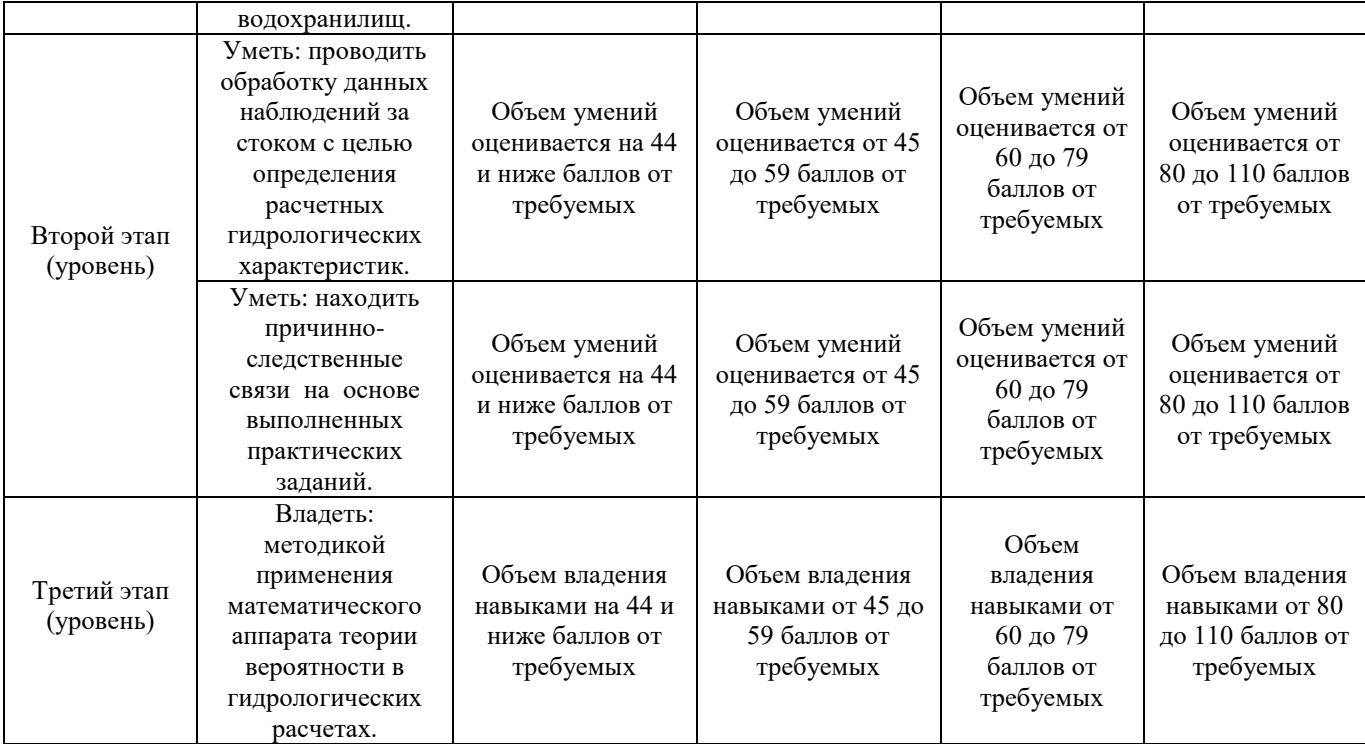

Код и формулировка компетенции: ПК – 5 - готовностью осуществлять гидрометеорологическое обеспечение и экологическую экспертизу при строительстве хозяйственных объектов.

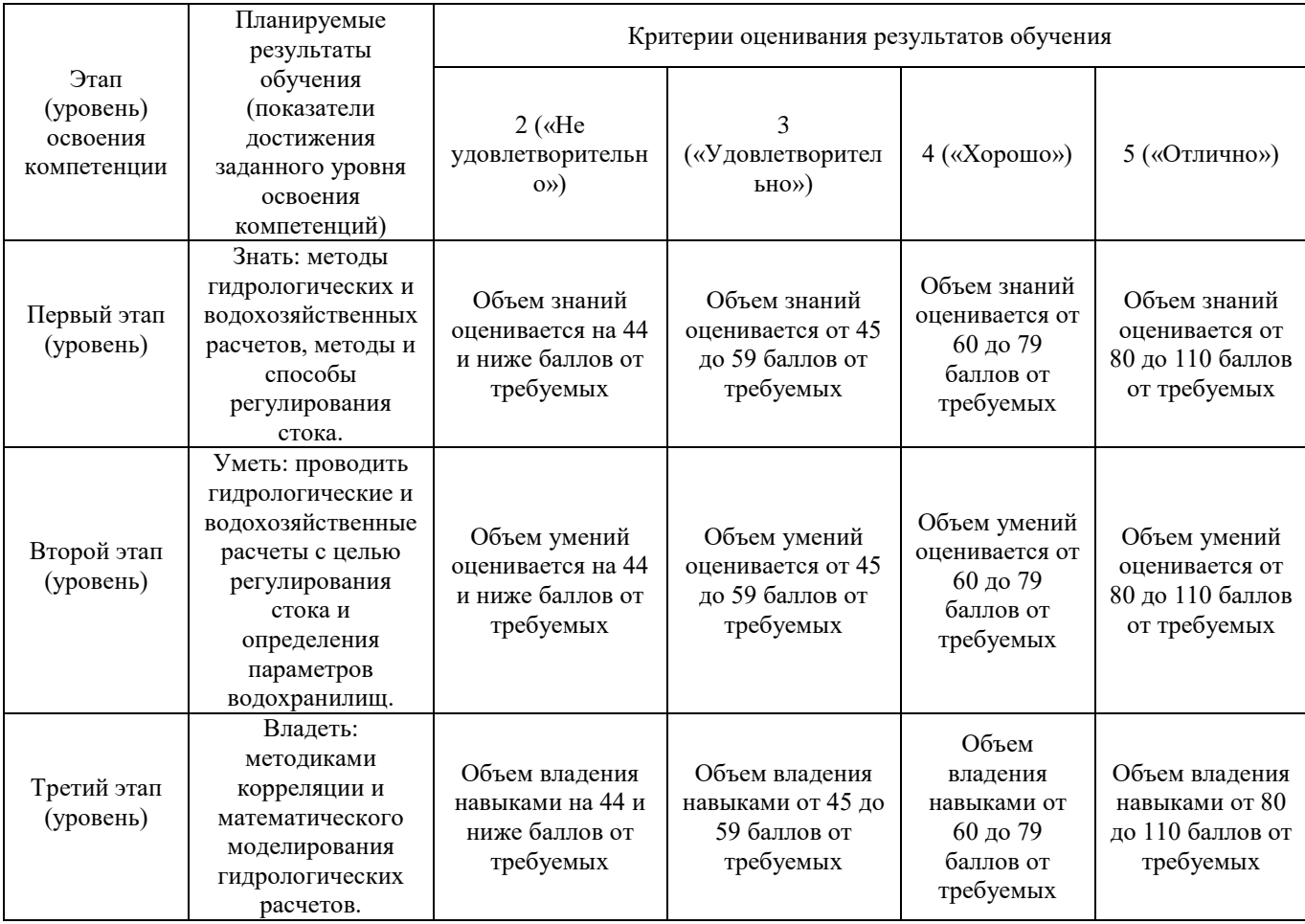

Критериями оценивания являются баллы, которые выставляются преподавателем за виды деятельности (оценочные средства) по итогам изучения модулей (разделов дисциплины), перечисленных в рейтинг-плане дисциплины: текущий контроль – максимум 40 баллов; рубежный контроль – максимум 30 баллов, поощрительные баллы – максимум 10.

Шкалы оценивания экзамена:

от 45 до 59 баллов – «удовлетворительно»;

от 60 до 79 баллов – «хорошо»;

от 80 баллов – «отлично».

# **4.2. Типовые контрольные задания или иные материалы, необходимые для оценки знаний, умений, навыков и опыта деятельности, характеризующих этапы формирования компетенций в процессе освоения образовательной программы. Методические материалы, определяющие процедуры оценивания знаний, умений, навыков и опыта деятельности, характеризующих этапы формирования компетенций**

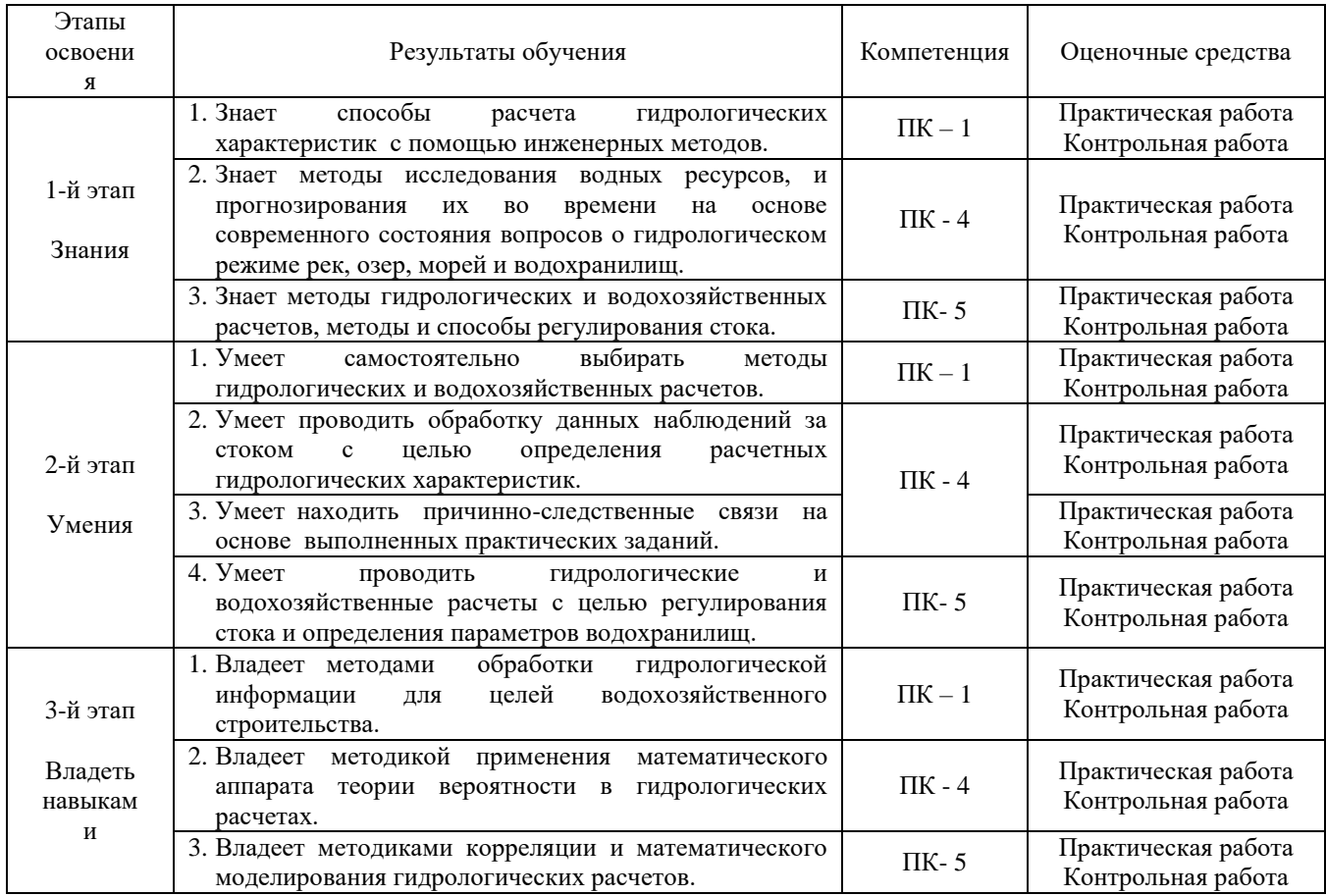

# **4.3. Рейтинг-план дисциплины** Инженерная гидрология

направление 05.03.04 «Гидрометеорология», профиль «Гидрология» курс 3, семестр6

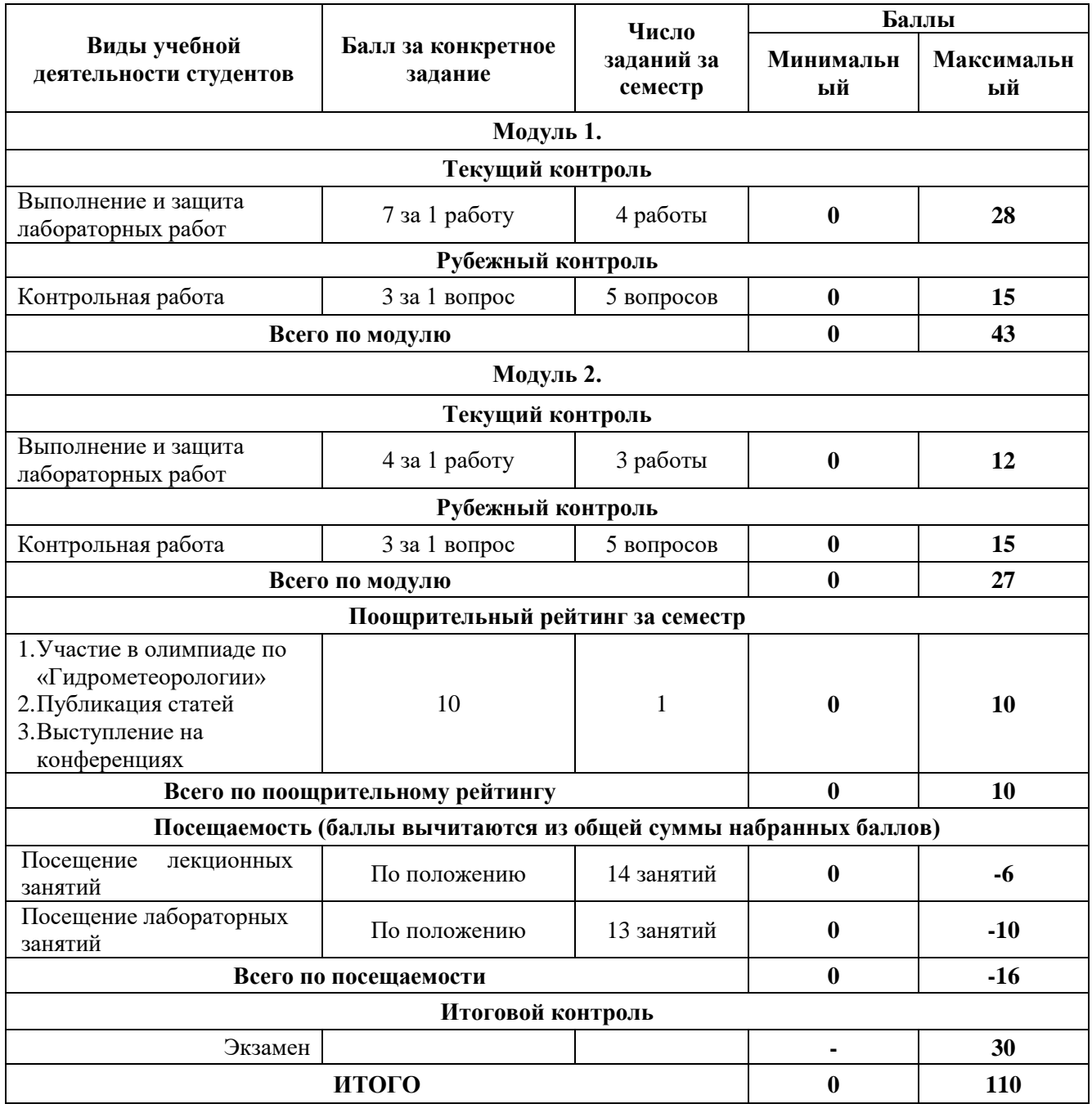

#### **Экзамен**

# **Типовые экзаменационные вопросы для подготовки к тесту**

- 1. Определение науки «Инженерная гидрология». Предмет. Содержание и структура курса.
- a. Краткий исторический обзор. Общие положения.
- 2. Основные гидрометеорологические характеристики, используемые в инженерных гидрологических расчетах.
- 3. Расчет гидрологических характеристик при разном объеме гидрометрической информации.
- a. Расчет гидрологических характеристик при наличии длинного ряда гидрометрических наблюдений.
- 4. Расчет гидрологических характеристик при ограниченности данных гидрометрических наблюдений.
- 5. Расчет гидрологических характеристик при отсутствии данных гидрометрических наблюдений.
- 6. Основы гидрологических расчетов. Единицы измерения и характеристики стока.
- 7. Годовой сток. Карты изолиний среднего многолетнего стока.
- 8. Статистическая обработка данных наблюдений.
- 9. Кривые повторяемости и продолжительности.
- 10. О применении теории вероятностей к гидрологическим расчетам.
- 11. Основные понятия теории вероятностей в применении к гидрологическим расчетам.
- 12. Анализ кривых обеспеченности.
- 13. Влияние климатических факторов и зарегулирования стока на параметры кривой обеспеченности.
- 14. Построение кривых обеспеченности.
- 15. Методы удлинения рядов.
- 16. Методы линейной корреляции.
- 17. Кривые обеспеченности суточных расходов.
- 18. Построение и использование разностных интегральных кривых.
- 19. Расчет максимальных паводков.
- 20. Выбор расчетной обеспеченности.
- 21. Построение кривых обеспеченности максимальных паводковых расходов.
- 22. Методы определения максимальных расходов при недостаточности данных наблюдений.
- 23. Процесс формирования дождевого стока и метод его расчета.
- 24. Приближенные метода расчета паводкового стока.
- 25. Основные указания об использовании гидрологических данных при водохозяйственных расчетах.
- 26. Общие указания. Выбор расчетного гидрографа.
- 27. Расчетный гидрограф паводка и расчет трансформации паводкового стока.
- 28. Элементы гидравлического расчета речных потоков.
- 29. Основные сведения о наносах рек.
- 30. Формирование русел рек.
- 31. Основы теории движения наносов.
- 32. Размывающие скорости потока.
- 33. Критические скорости потока.
- 34. Общие исследования деформации русел.
- 35. Уравнение деформации русла.
- 36. Размыв русла на участке реки, стесненном перемычками.
- 37. Проектирование деформированного профиля водотоков.
- 38. Заиление подпертых бьефов гидроузлов и водохранилищ.
- 39. Занесение верхнего бьефа гидроузла донными наносами.
- 40. Приближенное определение понижения уровня и глубины размыва нижнего бьефа гидроузла.
- 41. Изменение продольного профиля русла на участке деривации.
- 42. Зимний и термический режим естественных водотоков и водоемов.
- 43. Общие сведения о термическом режиме водоемов и рек.
- 44. Характеристика видов льда.
- a. Процессы ледостава. Процессы ледохода. Распределение шуги по живому сечению потока. Расход шуги.
- 45. Расчеты зимнего режима водотоков и водоемов при регулировании стока.
- 46. Ледовый режим подпертых бьефов. Ледовый режим в нижнем бьефе гидросооружений. Зимний режим подпертых бьефов незамерзающих водотоков.
- 47. Зимний режим на участке реки, стесненном перемычками

#### **Образец теста**

За начало гидрологического года принято считать ….

**1 октября**

- 1 декабря
- 1 ноября
- 1 сентября

#### **Критерии оценивания:**

Каждый вопрос оценивается в 2 балла. В целом экзамен состоит из 15 вопросов.

#### **Критерии оценки экзамена (в баллах):**

- **24-30 баллов** выставляется студенту, если студент дал точные ответы на 12-15 вопросов теста.
- **18-23 баллов** выставляется студенту, если студент дал точные ответы на 9-11 вопросов теста.

**- 10-17баллов** выставляется студенту, если студент дал точные ответы на 5-8 вопросов теста.

**- 1-9 баллов** выставляется студенту, если студент дал точные ответы на 1-4 вопросов теста.

#### **Практические работы**

Практическая работа № 1. Проверка исходного ряда данных на соответствие статистическим гипотезам.

Цель задания: владеть методами гидрометеорологических измерений, статистической обработки и анализа гидрометеорологических наблюдений с применением программных средств, построение графика многолетних колебаний годового стока и суммарную интегральную кривую, а также проверить ряд на случайность и на нарушение однородности (стационарности).

*Порядок выполнения задания:* 

1. Открыть Ехсе1 2007 (или Ехсе1 2010) и создать новый ХLSХ- файл, т.е. новую "книгу": кнопка <Оffiсе> — опция <Создать> —<Новая книга>. Откроется электронная таблица, в которой необходимо будет выполнять все ниже перечисленные действия.

В первой ячейке первой строки (с адресом А1) набрать слово "Таблица 1.1". В ячейках второй строки записать в следующем порядке: «Год» (в ячейке с адресом А2), «Расход воды Q, м<sup>3</sup>/с» (В2), «Модульный коэффициент K<sub>1</sub>» (С2), «Сумма модульных коэффициентов ∑K<sub>1</sub>»(02). Набрать ряд значений среднегодовых расходов воды и соответствующие им календарные годы.

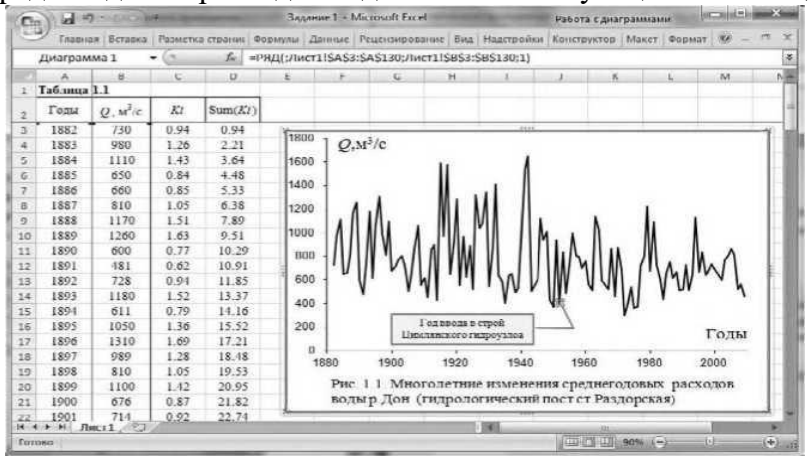

Рис. 1.2Пример рабочего листа Microsoft Ехсе1 с набранным рядом расходов воды, рассчитанными ординатами суммарной интегральной кривой и построенным на этом же листе хронологическом графиком (с указанием времени антропогенного нарушения однородности ряда)

2. Построение графиков. Построить хронологический график (рис. 1.2). Выделить при помощи курсора ряд календарных лет. Затем нажать клавишу «CTRL» и, не отпуская ее, выделить ряд среднегодовых расходов воды (для соседних столбцов выделение выполняется одновременно). Начать построение "Графика колебаний годового стока воды реки" в исследуемом створе: выбрать на панели Ленты вкладку «Вставка»  $\rightarrow$  <Диаграммы>  $\rightarrow$  <Точечная>  $\rightarrow$  <Точечная с прямыми отрезками>. На рабочем листе появится график.

Выполнить форматирование графика. Удалить линии сетки (выделить их правой клавишей мыши и нажать клавишу «Delete», или выполнить это же действие через контекстное меню). Отформатировать ось  $X$ : щелкнуть по оси правой клавишей мыши и вызвать контекстное меню  $\rightarrow$ опция <Формат оси> → указать на вкладке «Параметры оси» цену основных делений, выбрать «не выводить промежуточные деления», подписи лет «рядом с осью»  $\rightarrow$  на вкладках «Цвет и тип линии» задать цвет («черный»), тип («сплошная») и нужную толщину линии оси. Отформатировать ось 7; также через контекстное меню отформатировать саму кривую - изменить ее цвет и толщину линии.

Добавить на график название осей. На панели Ленты перейти на вкладку «Вставка» → <Текст> → <Надпись> → ввести надпись для оси 7 - «Q, м 3 /с» и для оси Х- «Годы». Отформатировать надписи и перетащить их к осям. Подписать график.

Построить суммарную интегральную кривую. Вычислить среднее значение ряда: в нижней части таблицы, в ячейке первого столбца набрать надпись "Среднее значение" → в ячейке справа ввести знак равенства «=» (ввод формулы или функционального выражения в Ехсе1 обязательно должен предварять знак равенства!)  $\rightarrow$  выбрать в Окне функций опцию <Другие функции>  $\rightarrow$ категорию <Статистические>→ функцию <СРЗНАЧ> → выделить ряд расходов воды (с первого года наблюдений). В результате в ячейке справа от надписи «Число 1» в диалоговом окне "Аргументы функции" появится ссылка на диапазон ячеек с расходами воды. Нажать кнопку  $\langle$ ОК>. В расчетной ячейке Excel выдаст значение среднего  $\bar{Q}$ .

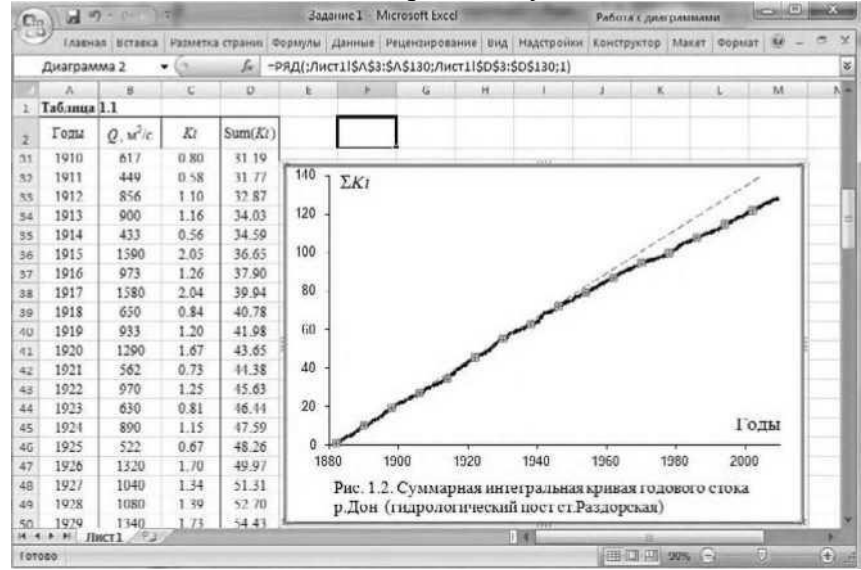

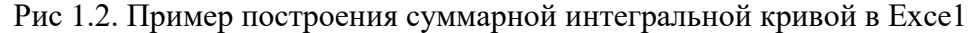

Вычислить для каждого года модульный коэффициент K1*= О,/Ǭ.* В ячейке третьего столбца с адресом СЗ, т.е. напротив первого года периода наблюдений и первого значения, ввести формулу для вычисления  $K_i$  знак « $\Rightarrow$  щелкнуть на ячейке с расходом воды (в ячейке СЗ после знака « $\Rightarrow$ появится адрес этой ячейке) →знак деления «/» → щелкнуть на ячейке с вычисленным средним многолетним расходом воды (после знака деления появится адрес этой ячейке) → нажать клавишу F4, чтобы перейти от относительной ссылки на ячейку с  $\bar{Q}$  к абсолютной, с закреплением адреса этой ячейки в формуле (появятся символы "\$") → клавиша «Enter». Ввод формулы закончен. Скопировать формулу для всех лет: установить курсор на ячейку с результатом вычисления  $\rightarrow$ зацепить курсором за черный квадратик в правом нижнем углу ячейки и, не отпуская левой кнопки мыши, скопировать формулу на все нижние ячейки в пределах ряда. Вычислить, начиная с ячейки D4, ординаты суммарной интегральной кривой. Схема расчета следующая:

$$
S_1 = K_1 S_2 = S_1 + K_{2,\dots,5} S_m = S_{m-1} + K_{m,\dots,5} S_N = S_{N-1} + K_N
$$

16

Выполнить построение графика суммарной интегральной кривой (абсциссы - это годы, ординаты - это S<sub>i</sub> в последнем столбце) с обязательным форматированием и подписью осей графика, подписью рисунка (рис. 2). Резкое отклонение интегральной кривой от условной прямой линии с некоторого момента времени указывает на нарушение однородности ряда.

3. Проверка ряда на независимость его членов. В практике гидрологических расчетов случайность многолетних колебаний стока обычно исследуется с помощью коэффициента автокорреляции:

 $r\left(\mathbf{i}\right) = \frac{\sum\limits_{i=1}^{n-1} (x_i - \overline{x}_1)(x_{i+1} - \overline{x}_2)}{\sqrt{\sum\limits_{i=1}^{n-1} (x_i - \overline{x}_1)^2} \sqrt{\sum\limits_{i=2}^{n} (x_i - \overline{x}_2)^2}}, \qquad (1.1)$ 

где  $x_i$  и  $x_{i+1}$  - погодичные и со сдвигом на 1 год значения гидрологической величины; X и  $X$ 2 - их средние значения.

Вычислить r(1): в информационной ячейке вписать "Коэффициент автокорреляции"  $\rightarrow$  в соседней (расчетной) ячейке ввести знак равенства «=» → <Другие функции> →  $\langle$ Статистические>  $\rightarrow \langle$ КОРРЕЛ>. В диалоговом окне "Аргументы функции" щелкните на ячейке рядом с надписью "Массив 1" → после этого выделите ряд расходов воды от первого до предпоследнего члена. Для ячейки "Массив2" выделите ряд расходов от второго до последнего члена, т.е. со сдвигом на 1 год  $\rightarrow$  нажмите кнопку <OK>. В расчетной ячейке появится значение  $r(1)$ . При  $r(1) \rightarrow 0$  ряд представляет собой последовательность независимых значений гидрологической характеристики.

Отличные от нуля значения r(1) не всегда могут свидетельствовать о статистически значимой внутрирядной скоррелированности ввиду больших погрешностей расчета r(1). Статистически подтвердить или опровергнуть гипотезу о независимости членов исследуемого ряда позволяют, например, различные критерии, в частности параметрический критерий Андерсона, статистика которого основана на г(1) и рассчитывается по формуле. В гидрологических расчетах его обычно принимают равным 5%. Мощность критерия (вероятность отвергнуть неверную гипотезу) возрастает с увеличением *п* и составляет (при а=5%).

Вычислить статистику t(A). Расчет производится по формуле: поэтапно, используя математические операторы "+","-","/", математическую функцию "КОРЕНЬ". Второй шаг - расчет t\*. Вкладка "Формулы" → <Библиотека функций> → <Другие функции> → <Статистические> → <HOPMCTOБР> > в открывшемся диалоговом окне указать в ячейке доверительная "Вероятность" значение 0,975 (поскольку  $p=1-\alpha/2=1-0.05/2$ )  $\rightarrow$  <OK>. Функция выдаст значение t\*  $\binom{\alpha}{2}$ . Сравнить его с t(A)/.

Из непараметрических критериев для проверки гидрологических рядов на случайность часто применяют критерий числа серий. Под серией в данном случае будем понимать всякий участок последовательности, состоящий из элементов одного и того же рода, например только многоводных, или только маловодных лет. Встречаются две записи этого критерия - относительно эмпирической медианы ряда и среднего арифметического. Применять критерий рекомендуют при ллине ряда не менее 40-50 лет.

Критерий числа серий предусматривает следующие процедуры. Рассчитывают среднее арифметическое ряда  $\bar{O}$  и сравнивают с ним все расходы воды, причем повышенным значениям  $O_i$  $\geq \bar{Q}$  присваивают один индекс, например,"+", или 0, а пониженным  $Q_i < \bar{Q}$  - другой, например, "-", или 1. Выделяют серии повышенных и пониженных значений. Считают их число и суммарное число серий: $U = U_0 + U_1$ , где  $U_0$  - число серий с повышенными значениями,  $U_1$  - с пониженными.

Назначается уровень значимости *а*. Критерий серий принимает гипотезу независимости, если где  $t^*$  - квантиль нормального распределения  $N(0,1)$ , отвечающий обеспеченности  $\alpha/2$ . При  $\alpha=1\%$  - t\* $\binom{\alpha}{2}=2.58$ ; при  $\alpha=5\%$  - t\* $\binom{\alpha}{2}=1.96$ ; при  $\alpha=10\%$  - t\* $\binom{\alpha}{2}=1.64$ .

Вычислить статистику. Рассчитаем среднее арифметическое: вкладка "Формулы"  $\rightarrow$  $\langle$ Библиотека функций>  $\rightarrow \langle$ Другие функции>  $\rightarrow \langle$ Статистические>  $\rightarrow \langle$ СРЗНАЧ>  $\rightarrow$  диапазон ячеек с расходами воды  $\rightarrow$  <OK>. В соответствии с полученным  $\bar{\bf{O}}$  вручную идентифицировать каждый год: в случае  $Q_i \ge \bar{Q}$  в третьем столбце напротив этого года проставить код 0, при  $Q_i \le \bar{Q}$ . код 1 (рис. 3). Используя функции <СЧЁТЕСЛИ>, определить число многоводных и маловодных лет; общее число лет. Выделить вручную серии маловодных и многоводных лет; определить их число. Используя математические операторы " + ", " - ", " / " и "\*", ссылки на значения в вышерасположенных ячейках, вычислить (по выше приведенным формулам)  $m_u$  и  $D_u$ . Вычислить

по формуле статистику критерия числа серий. Вычислить квантиль  $t^* \binom{\alpha}{2}$ : вкладка "Формулы" —» <Библиотека функций>  $\rightarrow$  <Другие функции>  $\rightarrow$  <Статистические>  $\rightarrow$  <НОРМСТОБР>  $\rightarrow$ "Вероятность"=0,975 - > < ОК > Сравнить (модуль) и  $t^*(\frac{a}{2})$ .

4. Проверка ряда на однородность (стационарность). Однородность (стационарность) ряда проверяют как правило с привлечением критериев Стьюдента (t) и Фишера (F). Они рекомендуются большинством нормативных документов. t-критерий используется для проверки однородности гидрологических рядов (двух выборок объемом *n u m*, или двух частей одной выборки) по среднему значению. С помощью критерия Фишера оценивают однородность рядов по дисперсии. Анализ по критериям осуществляется после того, как проведена оценка на независимость, асимметричность распределения, на отсутствие резко отклоняющихся экстремумов. Рекомендуется также привести ряд к многолетнему периоду.

При использовании критериев Стьюдента и Фишера имеющийся ряд разбивают на 2 части в том месте, с которого предположительно произошло изменение характера случайных колебаний.

Правильно принять решение о выборе точки раздела ряда помогают визуальный анализ хронологического хода исследуемой гидрологической величины, графики временного хода коэффициента индикации, разностные, суммарные и двойные интегральные кривые (см. рис. 1.1, 1.2), достоверные сведения о дате ввода в строй крупного гидротехнического сооружения или начале крупномасштабного водохозяйственного мероприятия, а также другие соображения и инструменты. Если таких сведений нет, ряд делят на две равные части.

Bначале оценивают статистику критерия Фишера: Где  $S_2^1$  и  $S_2^2$  -дисперсии двух выборок(<br> $S^2 = \frac{1}{n-1} \sum_{i=1}^n (Q_i - \bar{Q})^2$ ), на которые разбит исходный ряд. Причем  $S_2^1 > S_2^2$ , поэтому подстрочная нумерация может не соответствовать порядковому положению выборки. F сравнивают с критическим значением статистики Фишера F\*. Им служит квантиль функции распределения Фишера (F-распределения), рассчитываемый при заданном уровне значимости α (обычно его принимают равным 5%) и степенях свободы f и f2. Гипотеза об однородности выборочных дисперсий принимается, если  $1 < F < F$  f1 f2(α/2).

Проверить однородность исследуемого ряда расходов воды по дисперсии. Выбрать на панели Ленты вкладку "Данные" →<Анализ данных> → в появившемся диалоговом окне выбрать инструмент анализа <Двухвыборочный F-тест для дисперсии>  $\rightarrow$ кнопка <ОК>  $\rightarrow$  в следующем диалоговом окне в ячейке для 1-й переменной указать адреса ячеек с расходами воды первой части ряда имеющей большую дисперсию → для 2-й переменной указать ад-реса ячеек второй части  $p$ яда  $\rightarrow$  задать Альфа=0,025 (т.е.  $\alpha/2$ )  $\rightarrow$  выбрать параметры вывода результатов анализа: справа от подписи "Выходной интервал" дать ссылку на расчетную ячейку  $\rightarrow$  <OK>. Инструмент "Двухвыборочный F-тест для дисперсии" выдаст, начиная с ранее указанной расчетной ячейки, следующую информацию: для 1-й и 2-й выборок - среднее, дисперсию и число лет наблюдений; итоги F-теста - число степеней свободы (df - "degrees of freedom"), значение выборочной статистики Фишера (F), односторонний критический уровень значимости  $('P(F \leq f)$ одностороннее") и критическое значение F-критерия (F<sup>\*</sup>). Если F<F и P(F<=f)>а, гипотеза однородности выборочных дисперсий не отвергается критерием Фишера.

Второй шаг - расчет tu и tu\*:. Вкладка "Формулы"  $\rightarrow$  <Библиотека функций>  $\rightarrow$  <Другие функции>  $\rightarrow$  <Статистические>  $\rightarrow$  <СТЬЮДРАСПОБР>  $\rightarrow$  "Вероятность"=0,05  $\rightarrow$  в ячейку справа от "Степени свободы" вставить значение степеней свободы распределения Стьюдента: v =  $\pi$ 1 +  $\pi$ 2 -2  $\rightarrow$  <OK>. Функция выдаст критическое значение статистики Стьюдента tu. Пересчитать ее с учетом коэффициента Ct. Полученный tu\* (=tu\* • Ct) сравнить с t.

Результат выполнения задания: Оформить задание в текстовом редакторе и в соответствии с требованиями: с титульным листом, с пояснительной запиской, содержащей общие моменты алгоритма вычислений, с включением в текст расчетных формул, таблиц и графиков, с результатами расчета критериев, выводами относительно соответствия исследуемого ряда основным статистическим гипотезам.

Практическая работа № 2. Определение расчетных гидрологических характеристик годового стока.

Цель задания: построить эмпирическую кривую обеспеченности; оценить параметры распределения и построить аналитическую кривую обеспеченности; определить расходы воды обеспеченности 10, 25, 50, 75, 80, 90, 95%.

*Порядок выполнения задания:* 

1. Открытие программы сопровождается появлением ее главного диалогового окна. В левой части окна расположена панель для ввода ряда данных, в правой части - панель вывода результатов статистического анализа данных.

2. Подготовка исходных данных и расчет параметров распределения. Исходные данные можно вводить двумя путями - набрать ряд непосредственно в самой программе, либо перенести в левую панель заранее набранный в Excel ряд расходов - посредством команды «Вставить» в контекстном меню, или одновременным нажатием клавиш "CTRL" и "V". При выборе первого способа (добавления данных) переход на новую строку осуществляется нажатием клавиши «Enter». В качестве разделителя дробной и целой части числа используется запятая.

С учетом этих рекомендаций сформировать в левой панели окна ряд среднегодовых расходов воды для рассматриваемого пункта. Установить в правой верхней панели районное значение г(1), сообщенное преподавателем. Недостатком программы является невозможность указать г(1) отличный от 0,3 или 0,5. Выбрать пункт меню «Расчет»  $\rightarrow$  <Статистические характеристики> Реализация этих действий приведет к появлению в правой панели итогов расчета выборочных статистик (по формулам Метода моментов) и их пересчета с учетом систематического смещения.

3. Построение эмпирической кривой обеспеченности. В главном меню выбрать пункт «Графика» → <Кривая обеспеченности>. Откроется окно Графопостроителя. Нажать кнопку  $\langle \text{Tr}(\mathbf{z}) | \mathbf{z} \rangle$   $\rightarrow$ перейти на вкладку  $\langle \mathbf{P}(\mathbf{z}) | \mathbf{z} \rangle$  данных $\rangle$   $\rightarrow$  активировать опцию «Ввести ряд»  $\rightarrow$ указать длину ряда в ячейке рядом с надписью «Число точек». В результате, в таблице в левой панели число ячеек увеличится до числа членов ряда. Скопировать ряд данных в первоисточнике и вставить его в третий столбец таблицы, нажав кнопку со стандартным обозначением «Вставка». Значения вставленного ряда программой будут сразу ранжированы в убывающем порядке. Если этого не произойдет, следует нажать кнопку «Сортировка от максимального к минимальному» (A→Z). В нижней части окна указать формулу расчета эмпирических обеспеченностей - либо Крицкого-Менкеля (рекомендуется СП 33-101- 2003), либо Чегодаева. В результате для каждого ранжированного члена ряда в таблице левой панели будет указан его ранг и эмпирическая обеспеченность.

Перейти на вкладку «Кривая» и включить опцию «Сглаживающая кривая», позволяющая выводить на рисунок сглаживающую эмпирическую кривую обеспеченности (методом наименьших квадратов).

Перейти на вкладку «Шкала» и установить для оси ординат максимальное и минимальное значения (они должны отличаться от максимальных и минимальных значений ряда на 1/4-1/3 диапазона значений ряда, чтобы сохранилась возможность экстраполировать аналитическую кривую обеспеченности в область редких повторяемостей), установить цепу делений.

На вкладке «Параметры» задать размер точек на рисунке, вписать название рисунка.

Нажать кнопку <ОК>. На экран будет выведена эмпирическая кривая обеспеченности (в виде точек и сглаживающая) среднегодовых расходов воды рассматриваемой реки.

4.Распечатать рисунок: главное меню кнопка <Печать>. Нанести на распечатанный рисунок доверительные интервалы для эмпирических оценок обеспеченности наибольшего и наименьшего члена ряда наблюдений по данным табл. 2.1.

> Таблица 2.1. Доверительные интервалы для эмпирической ежегодной вероятности превышения

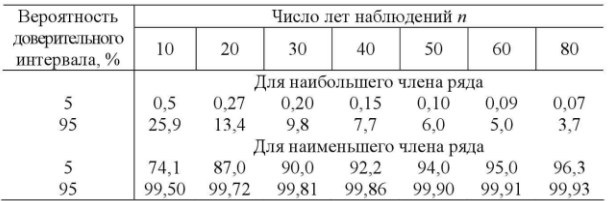

На распечатанном рисунке построить аналитическую кривую гамма-распределения по

параметрам, полученным в п. 2, и используя значения ординат в табл. 1 Приложения  $E(O_n =$  $Q_0K_P$ ). Рассчитать требуемые квантили.

5. Произвести приближенную оценку точности расчета расходов различной обеспеченности по данным, полученным методом статистических испытаний.

Результат выполнения задания: Оформить задание в текстовом редакторе: с титульным листом, с пояснительной запиской, с включением в текст расчетных формул и графиков, с результатами расчета выборочных оценок параметров распределения, квантилей и анализа по точности их определения.

Практическая работа № 3. Построение разностной интегральной кривой и оценка репрезентативности периода наблюдений.

Цель задания: построить разностную интегральную кривую стока по исследуемой реке и пункту-аналогу и оценить репрезентативность периода наблюдений для расчетного створа.

Порядок выполнения задания:

1. Вычисление ординат разностной интегральной кривой. Создать новый XLSX-файл. В первой ячейке первой строки (с адресом А 1) открывшегося рабочего листа набрать заголовок таблицы с указанием названия реки и створа. В ячейках второй строки записать в следующем порядке: «Год» (в ячейке с адресом А2), «Расход воды Q,  $M^3/c$ » (В2), «Модульный коэффициент  $Ki$ » (C2), «Ki-1» (D2), «Sum(Ki-1)» (E2). Набрать ряд значений среднегодовых расходов воды пункта-аналога и соответствующие им календарные годы (без пропусков, т.е. все отсутствующие значения должны быть восстановлены). Необходимо начать с года, предшествующему началу периода гидрометрических наблюдений. Для него значений расхода воды нет, и его ячейка во втором столбце остается незаполненной.

Сформировать таким же образом таблицу с данными для расчетного створа.

Вычислить средний многолетний расход воды реки О в пункте-аналоге за весь период наблюдений: в последней ячейке второго столбца ввести знак равенства «=» - выбрать в Окне функций опцию <Другие функции>  $\rightarrow$  <Статистические>  $\rightarrow$  <СРЗНАЧ>  $\rightarrow$  выделить ряд расходов воды  $\rightarrow$  <OK>.

Вычислить коэффициент вариации С<sub>у</sub> за период совместных наблюдений (n лет) с расчетным пунктом. Вначале вычислить среднеквадратическое (стандартное) отклонение: знак  $\langle\langle\leftarrow\rangle\rangle \rightarrow \langle\langle\rangle\rangle$ ругие функции>  $\rightarrow \langle C$ татистические>  $\rightarrow \langle CTAHJOTKJOH\rangle \rightarrow$  выделить ряд расходов воды  $\rightarrow$  <OK>. Приступить непосредственно к вычислению  $C_v$ : знак «=»  $\rightarrow$  щелкнуть на ячейке с вычисленным стандартом - вставить знак деления «/» - у щелкнуть на ячейке с вычисленным средним расходом воды → нажать клавишу «Enter».

Вычислить таким же образом среднее и  $C_v$  для расчетного створа.

Вычислить для каждого года модульные коэффициенты К<sub>1</sub>. В ячейке третьего столбца с адресом С4, т.е. напротив первого года периода наблюдений, ввести формулу для вычисления К. Скопировать формулу на все нижние ячейки в пределах ряда. Вычислить, начиная с ячейки D4, разность К<sub>і</sub>-1 и в следующем столбце - ординаты разностно-интегральной кривой:

 $S_m = \sum_{i=0}^m (K_i - 1)$ ,  $i = 0,1,2,3,...m,...N$ . При этом в ячейке с ординатами РИК напротив года, предваряющего период наблюдений, вставить нулевое значение. Схема расчета ординат РИК следующая: S<sub>o</sub>=0, S<sub>1</sub>=S<sub>0</sub>+(K<sub>1</sub>-1), S<sub>2</sub>=S<sub>1</sub>+(K2 1),...,S<sub>m</sub>=S<sub>m-1</sub>+(K<sub>m</sub>-1),...,S<sub>N</sub>=S<sub>N-1</sub>+(K<sub>N</sub>-1)...

2. Построение графика РИК. Выделить в электронной таблице ряд календарных лет и ряд ординат РИК. Построить разностную интегральную кривую (тип диаграммы <Точечная с прямыми отрезками>). Щелкнуть правой клавишей мыши на области построения РИК и вызвать контекстное меню  $\rightarrow$  выбрать опцию <Переместить диаграмму>  $\rightarrow$  <На отдельном листе>. График будет перемещен на отдельный лист. Выполнить форматирование графика. Добавить на график название осей: ввести надпись для оси У - « $S_m$ », для оси Х - «Годы». Подписать рисунок.

Показать на графике исследуемый период: активировать вкладку «Вставка» - $\langle$ Иллюстрации>  $\rightarrow$   $\langle$ Фигуры>  $\rightarrow$  выбрать построение линий  $\rightarrow$  соединить линией точки на РИК, соответствующие первому и последнему году оцениваемого периода. Отформатировать линию. Вставить над ней надпись с указанием границ периода и величину средней водности К<sub>ср.</sub> Она вычисляется следующим образом:

$$
K_{cp} = 1 + \frac{c v_{pacu}}{c v_{anu} \cdot n} \frac{S_{\kappa on} - S_{nau}}{n}
$$

Sкон и Sнач - конечная и начальная ординаты разностной интегральной кривой;  $\mathrm{Cv_{\text{nacy}}}$  коэффициент вариации годового стока расчетного створа;  $Cv_{\text{atan}}$  - коэффициент вариации годового стока створа-аналога для периода n. Особое внимание обратить на Sнач Sm- это ордината РИК на конец m-го года, а начальная ордината года  $S_{m-1}$ . То есть для периода с 1956 по 1980 год  $S<sub>Haq</sub>=S<sub>1955</sub>$ , а  $S<sub>KOH</sub>$ =S1980. Выполнить анализ репрезентативности исследуемого периода. При 0,90  $\langle K_{\rm cn} \langle 1, 10 \rangle$  период наблюдений в расчетном створе можно считать репрезентативным.

Оценка репрезентативности ряда наблюдений за п лет производится по пунктам—аналогам с числом лет наблюдений N>п, причем N>5О лет.

Определить репрезентативность исследуемого периода наблюдений рекомендуется также посредством сравнения кривых обеспеченностей, построенных за рассматриваемые п лет и весь период наблюдений по створу—аналогу N—лет. Их соответствие свидетельствует о репрезентативности периода наблюдений в расчетном створе.

3. На построенный график можно дополнительно (для сравнения с циклическим характером колебаний стока на пункте-аналоге) нанести разностную интегральную кривую расходов воды в расчетном пункте. Для этого, во-первых, необходимо согласно расчетной схеме вычислить ординаты этой кривой. Пересчитать их и ординаты РИК для пункта-аналога в ординаты нормированной разностной интегральной кривой (НРИК) по формуле: *S<sup>t</sup> = S<sup>т</sup> /С<sup>v</sup>* , где С<sup>v</sup> коэффициент вариации для ряда за весь период построения НРИК (для пункта-аналога это за N лет, а для расчетного пункта за *n* лет). Построить вначале НРИК для пункта-аналога. Затем щелкнуть правой клавишей мыши на области построения графика, выбрать в контекстном меню опцию <Выбрать данные>  $\rightarrow$  <Добавить>  $\rightarrow$ в окне «Значения X» указать диапазон ячеек с годами для расчетного пункта  $\rightarrow$  в окне «Значения У» диапазон ячеек с ординатами НРИК  $\rightarrow$  кнопка  $\langle \text{OK} \rangle \rightarrow \langle \text{OK} \rangle$ . Отформатировать оси и сами кривые. Причем для НРИК расчетного пункта можно ввести свою ось У: щелкнуть правой клавишей мыши на кривой, вызвав контекстное меню  $\rightarrow$  <Формат ряда данных>  $\rightarrow$  <Параметры ряда>  $\rightarrow$  <По вспомогательной оси>.

*Результат выполнения задания:* Оформить задание в текстовом редакторе: с титульным листом, с пояснительной запиской, с включением в текст расчетных формул и графиков, с результатами проверки ряда на репрезентативность наблюдений и общим выводом.

Практическая работа № 4. Восстановление значений стока за отдельные годы (по одному аналогу) и расчет параметров кривых обеспеченности.

Цель задания: выбрать пункт-аналог; исследовать связь между стоков воды в расчетном створе и пункте-аналоге; определить характеристики этой связи на основе математической модели парной корреляции; построить график связи; восстановить для расчетного створа отсутствующие значения стока (двумя способами); оценить параметры аналитической кривой обеспеченности и эффективность приведения.

#### *Порядок выполнения задания:*

1. Выбор пункта-аналога и статистическое обоснование решения. При выборе пунктованалогов руководствуются обычно следующими требованиями: географической близостью расположения водосборов расчетного створа и пункта-аналога и сходством условий формирования стока; отсутствием факторов, существенно искажающих естественный сток; большой длительностью совместных наблюдений (n>6 лет при одном аналоге, или свыше 10 лет при двух и более аналогах); достаточной продолжительностью наблюдений в пункте-аналоге, превышающей период наблюдений в расчетном створе.

Основным же требованием при выборе пункта-аналога является наличие синхронности в колебаниях речного стока, количественно выражаемое через выборочный коэффициент парной корреляции  $r_{xy}$ , между стоком в расчетном створе и пункте-аналоге. При этом должны соблюдаться следующие условия:

$$
r_{xy}\geq 0,7-0,8,\left|\frac{r_{xy}}{\sigma_r}\right|\geq 2
$$

где  $\sigma_r$  - средняя квадратическая погрешность оценки  $r_{xy}$ . Формулы расчета  $r_{xy}$  и  $\sigma_{r}$ следующие:

$$
r_{xy} = \frac{\sum_{i=1}^{n} (x_i - \overline{x})(y_i - \overline{y})}{\sqrt{\sum_{i=1}^{n} (x_i - \overline{x})^2} \sqrt{\sum_{i=1}^{n} (y_i - \overline{y})^2}},
$$
(3.1)  

$$
\sigma_r = \frac{1 - r_{xy}^2}{\sqrt{n - 1}}.
$$
(3.2)

Кроме того, должно выполняться еще одно условие:  $\frac{k_1}{\sigma_k} \ge 2$ 

(но условить)<br>  $k_1 = r_{xy} \frac{\sigma_y}{\sigma_x}$ ;  $\sigma_y$  и  $\sigma_x$ .<br>
- СКО двух рядов;),  $\sigma_r$  - средняя k<sub>1</sub>- коэффициент уравнения регрессии ( квадратическая погрешность коэффициента регрессии.

Создать новый XLSX-файл. В первом столбце открывшегося рабочего листа набрать ряд календарных лет, начиная с самого раннего года наблюдений, во втором столбце - среднегодовые расходы воды расчетного створа (У), в третьем - расходы воды предполагаемого аналога (X).

Выполнить статистический анализ связи между расходами воды рассматриваемых пунктов. Вкладка "Данные" → <Анализ данных> → инструмент <Регрессия> (осуществляет линейный регрессионный анализ, заключающийся в подборе с помощью метода наименьших квадратов регрессионной модели для набора наблюдений и в исследовании значимости и адекватности модели, коэффициентов уравнения регрессии)  $\rightarrow$  <OK>  $\rightarrow$  в первой ячейке открывшегося диалогового окна ("Входной интервал У") указать диапазон ячеек с расходами воды расчетного створа, во второй ячейке ("Входной интервал X") - пункта-аналога  $\rightarrow$  справа от "Выходной интервал" дать ссылку на расчетную ячейку -> < ОК>. Инструмент "Регрессия" выдаст, начиная с расчетной ячейки, три таблицы с итогами регрессионного анализа (рис. 4.1): "Регрессионная статистика", "Дисперсионный анализ", "Коэффициенты".

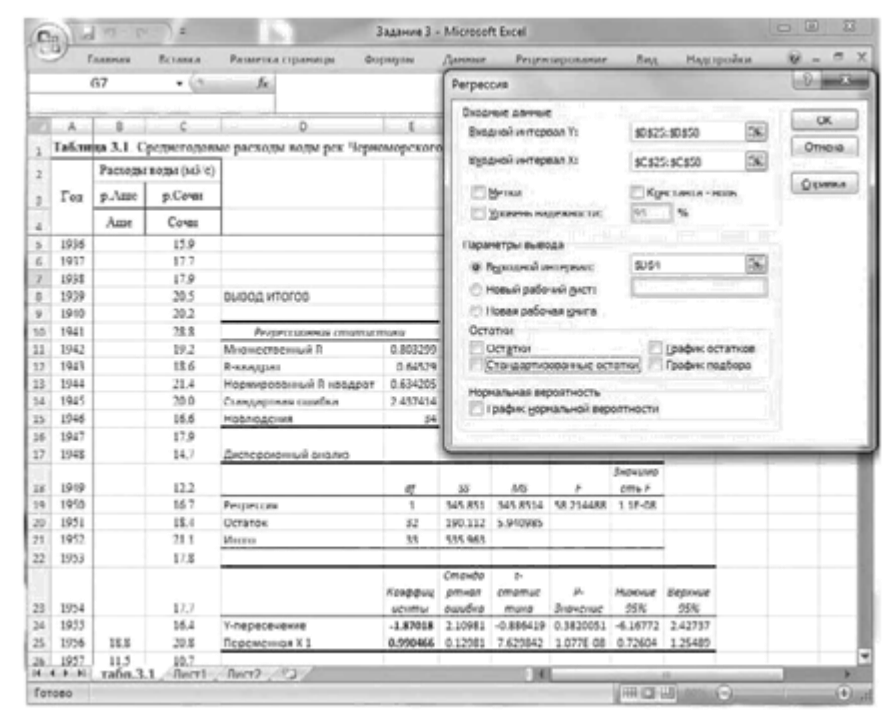

Рис. 4.1. Пример проведения регрессионного анализа в Excel

Первая таблица содержит значения коэффициента парной корреляции r<sub>xy</sub>, (при k -аналогах используется множественный коэффициент корреляции R), коэффициента BMeCTO  $r_{xy}$ детерминации  $R^2$  (отображает долю разброса данных наблюдений У относительно среднего значения У, которая объясняется регрессией; равен квадрату коэффициента корреляции), скорректированного коэффициента детерминации (заменяет  $R^2$  для случая большого числа предикторов), длину ряда n, величину стандартной ошибки уравнения регрессии S<sub>perp</sub>, которая рассчитывается как:

$$
S_{\text{perp}} = \sqrt{MS_{\text{ocrarrow}}} = \sqrt{\frac{\sum_{i=1}^{n} (y_i - \bar{y}_i)^2}{n - k - 1}} = \sqrt{\frac{n - 1}{n - k - 1} S_{\bar{y}}^2 (1 - R^2)},
$$
 (3.3)

где  $y_i$  - наблюдения, у - рассчитанные по уравнению регрессии величины,  $S_y$  - стандартное отклонение величины у от ее нормы у (рис. 4.1).

Данные этой таблицы позволяют получить представление о качестве аппроксимации данных наблюдений предлагаемой регрессией (через величину S<sub>perp</sub>), а применительно к заданию о степени линейной зависимости между У и Х (через величину гху), о статистической значимости г<sub>ху</sub>. Последняя в таблице никак не отражена, но ее можно оценить следующим образом: на основе приводимых в таблице  $R^2$  и n, используя математические операторы "-", "1" и функцию "КОРЕНЬ", самостоятельно рассчитать по формуле (3.2) среднюю квадратическую погрешность оценки коэффициента парной корреляции  $\sigma_r \rightarrow$  вычислить отношение модуля коэффициента корреляции к своей ошибке и сравнить его с пороговым значением. Если условия по величине  $r_{xy}$ не выполняются, необходимо искать другой аналог, либо привлекать несколько аналогов и оперировать с множественной регрессией.

Таблица "Дисперсионный анализ (однофакторный)" отображает итоги проверки значимости (общего качества) уравнения регрессии на основе F-критерия Фишера.

В следующей таблице содержатся: 1) эмпирические оценки параметров (коэффициентов) уравнения регрессии (столбец "Коэффициенты") - свободного члена 10 (У-пересечение) и коэффициента регрессии  $k_1$  (Переменная X1); 2) значения среднеквадратических погрешностей их оценивания бк (столбец "Стандартная ошибка"); 3) итоги анализа статистической значимости коэффициентов уравнения ("t-статистика"=k/6k и P-значение); 4) границы доверительного интервала коэффициентов. В практике гидрологических расчетов коэффициенты уравнения признаются значимыми. Это приблизительно соответствует уровню значимости а=5%. Если статистически незначимым оказывается только свободный член, можно заново выполнить регрессионный анализ и в диалоговом окне "Регрессия" задать "Константа-ноль". Если же  $k_1$ признается незначимым, уравнение использовать нельзя.

2. Построение графика связи расходов воды. Если пункт-аналог выбран, проверен и отвечает всем упомянутым требованиям, необходимо построить график связи расходов воды двух рассматриваемых створов. Вообще для выявления и анализа характера зависимости между двумя переменными, выявления "Сомнительных" точек всегда имеет смысл вначале получать ее графический вид. Тем более, что Excel позволяет это делать быстро и наглядно, с выведением уравнения регрессии, предоставляя широкие возможности редактирования графика.

Построить график связи. Вкладка "Вставка" → <Диаграммы> → <Точечная> →  $\leq$ Точечная с маркерами>. На рабочем листе появится пустая Область лиаграммы. Вызвать контекстное меню Области диаграммы  $\rightarrow$  <Выбрать данные...>  $\rightarrow$  <Добавить>  $\rightarrow$  ячейке "Значение X" ввести ссылку на ячейки с расходами воды пункта-аналога -> в ячейке "Значение У" сослаться на расходы расчетного створа  $\rightarrow$  <OK>  $\rightarrow$  <OK>. Выполнить форматирование графика. Рекомендуется масштабы по осям х и у выбирать так, чтобы значения обеих характеристик укладывались на отрезках приблизительно равной длины. Добавить на график название осей. Подписать график.

Построить линию регрессии. Подвести курсор к любой из точек на графике → вызвать контекстное меню (правой клавишей мыши)  $\rightarrow$  <Добавить линию тренда...>  $\rightarrow$  указать: аппроксимация линией тренда "Линейная", показывать уравнение на диаграмме, поместить на диаграмму величину достоверности аппроксимации  $\rightarrow$  <3 акрыть>. Отформатировать линию тренда; сравнить уравнение регрессии на графике и в таблице ранее проделанного регрессионного анализа.

3. Восстановление значений стока. По полученному уравнению регрессии и по расходам воды пункта-аналога восстановить расходы воды в расчетном створе для лет с пропусками в ланных. Ввод формулы уравнения регрессии начинать со знака равенства  $\rightarrow$  на этапе указания значения независимой переменной щелкнуть на соответствующей ячейке с расходом воды в пункте-аналоге → окончить вод формулы нажатием клавиши "Enter". Восстановление проводить в отдельном столбце, в который предварительно перенести имеющиеся для расчетного створа за

период наблюдений расходы воды (рис. 4.3). Восстановленные значения выделить особым образом (показать курсивом, другим цветом или подчеркнуть).

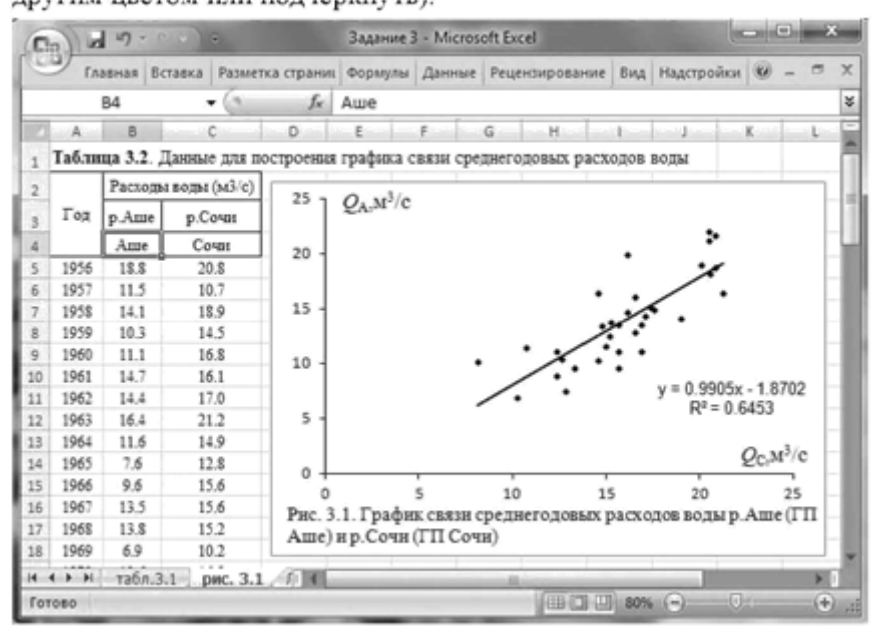

Рис. 4.2. Пример графика связи двух переменных, построенного в Excel

Восстановленные по уравнению регрессии значения стока имеют систематически заниженную дисперсию. Преуменьшение размаха колебаний исключается двумя вариантами. Первый предусматривает пересчет восстановленных значений характеристики стока по формуле:

$$
Q_i^{\text{nom}} = \overline{Q}_n + \frac{Q_i^{\text{score}} - \overline{Q}_n}{r} , \qquad (3.6)
$$

Где  $Q_i^{\text{nonp}}$ - погодичные значения расхода воды, рассчитанные по уравнению регрессии;  $Q_n$ среднее значение исследуемого ряда за совместный с пунктом-аналогом период. В соответствие с этой формулой, взяв значение коэффициента парной корреляции, предварительно рассчитав среднее арифметическое за гидрометрический период, в следующем столбце для расчетного створа сформировать ряд из наблюденных и откорректированных восстановленных расходов воды (рис. 4.3).

Второй вариант исключения систематического уменьшения дисперсии восстановленных данных предусматривает учет случайной составляющей отклонений наблюденных данных от рассчнтанных по уравнению регрессии:

$$
Q_i^{\text{nonp}} = Q_i^{\text{score}} + \varphi(P)\sigma_v \sqrt{1 - r^2} \quad , \tag{3.7}
$$

где  $\sigma_{v}$  – среднее квадратическое отклонение исследуемого ряда за

п-лет наблюдений; ф - случайная величина, имеющая нормальный закон распределения с нулевым средним и дисперсией равной 1. Использование этого варианта рекомендуется при числе восстановленных значений не менее 30.

Подготовить еще три столбца - "Обеспеченность Р", "Случайное отклонение ф и "Откорректированное восстановленное значение с учетом ф" (рис. 4.3). В последний столбец скопировать данные наблюдений за гидрометрический период.

Стенерировать ряд равномерно распределенных случайных чисел. Вкладка "Данные" →  $\langle A$ нализ данных $\rangle \rightarrow$  инструмент  $\langle$  Генерация случайных чисел $\rangle \rightarrow \langle OK \rangle \rightarrow B$  открывшемся диалоговом окне указать: Число переменных - 1, Число случайных чисел - соответствует числу восстановленных значений, Распределение - Равномерное, Параметры задать между 0 и 1  $\rightarrow$ "Выходной интервал": дать ссылку на расчетную ячейку (справа от основной таблицы)  $\rightarrow$  <OK>. Перенести случайные числа в столбец "Обеспеченность Р", в те ячейки, которые соответствуют годам, не обеспеченным данными наблюдений.

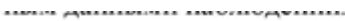

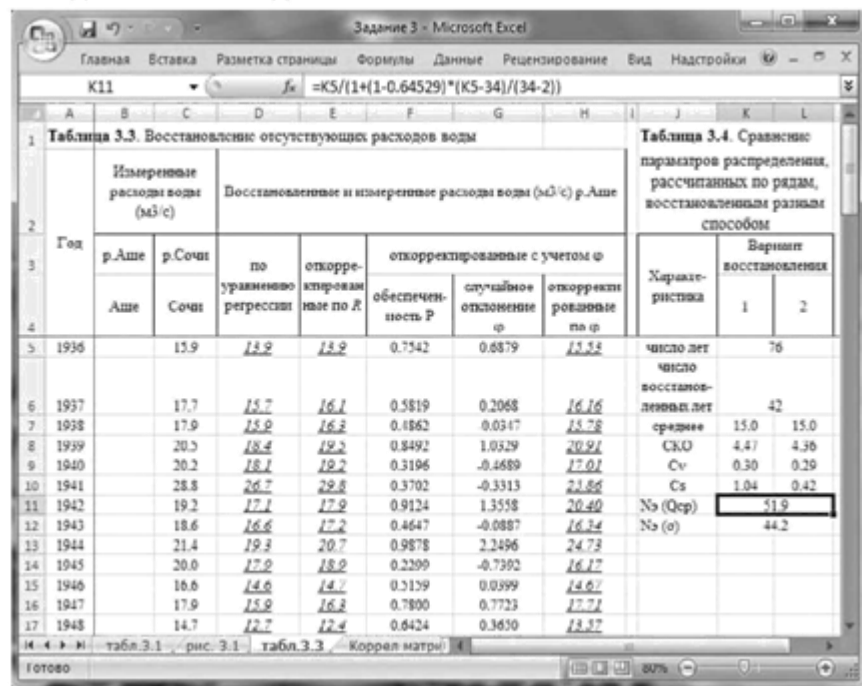

Рис. 4.3. Пример поголичного восстановления значений стока за отдельные годы по данным пункта-аналога, двумя способами

Вычислить случайное отклонение ф. Вкладка "Формулы" → <Библиотека функций> →  $\langle \text{Ippv} \rangle$ гие функции>  $\rightarrow \langle \text{Cparu} \rangle$ статистические>  $\rightarrow \langle \text{HOPMCTO}\rangle$  - в открывшемся диалоговом окне в ячейке "Вероятность" ввести ссылку на смежную ячейку в столбце "Обеспеченность Р"  $\rightarrow$  <OK>. Скопировать формулу на все нижние ячейки, за исключением лет, обеспеченных данными наблюлений.

Рассчитать откорректированные восстановленные расходы воды, например, как  $= D3 + G3 \times \sigma_v \sqrt{1-r^2}$ .

4. Расчет параметров стока. По восстановленным рядам рассчитать среднее О (функция "СРЗНАЧ"), среднее квадратическое отклонение б (функция "СТАНДОТКЛОН") и коэффициент вариации принять региональный.

Оценить объем информации, эквивалентной наблюденным данным, полученный в результате расчета параметров Q и 6 по приведенным к многолетнему периоду рядам:

Результат выполнения задания: Оформить задание в текстовом редакторе: с титульным листом, с пояснительной запиской, с включением в текст расчетных формул и графиков, с результатами анализа выбранного аналога, регрессионной модели и графика связи, с рассчитанными разными способами параметрами распределения и анализом эффективности их приведения к многолетнему периоду.

Практическая работа № 5. Приведение параметров кривых обеспеченности годового стока к многолетнему периоду.

Цель задания: осуществлять гидрометеорологическое обеспечение и экологическую экспертизу при строительстве хозяйственных объектов, подобрать реку или створ-аналог, выполнить анализ связи и получить уравнение регрессии; осуществить приведение статистических параметров кривых обеспеченности годового стока к многолетнему периоду.

### Порядок выполнения задания:

В случае одного пункта-аналога приведение среднего и коэффициента вариации к более длительному периоду наблюдений можно осуществить, минуя стадию восстановления ежегодных значений. Тем не менее, предварительный этап выбора пункта-аналога, создания XLSX-файла и наполнения его данными, исследования зависимости между расходами воды и получения уравнения регрессии необходимо пройти полностью.

Приведение параметров распределения. В случае одного пункта-аналога приведение среднего значения к более длительному периоду осуществляют по формуле:

$$
\overline{Q}_N = \overline{Q}_n + r \Big( \sigma_{n_{\text{part}}} / \sigma_{n_{\text{att}}} \Big) \overline{Q}_{N, \text{ant}} - \overline{Q}_{n, \text{ant}} \Big) , \qquad (4.1)
$$

|                 |      | F15   | $f_{\rm eff}$                                                         |                 | =СТАНДОТКЛОН(B25:B58)                                        |                 |                               |    |
|-----------------|------|-------|-----------------------------------------------------------------------|-----------------|--------------------------------------------------------------|-----------------|-------------------------------|----|
|                 |      | Đ.    | $\mathbb{C}$                                                          | D.              | $\sim$                                                       | $F -$           | G                             | 11 |
| 1               |      |       | Таблица 4.1 Среднегодовые расходы<br>воды рек Черноморского побережья |                 | Таблица 4.2. Расчетные характеристики                        |                 |                               |    |
| 2               |      |       | Расходы воды (м3/с)                                                   |                 | Характеристика                                               | <b>Эначение</b> |                               |    |
| $\overline{3}$  | Год  | p.Ame | р.Сочи                                                                |                 | Число лет N                                                  | 76              |                               |    |
| ä               |      | c.Ame | r.Coun                                                                |                 | Число совместных лет и                                       | 34              |                               |    |
|                 | 1936 |       | 15.9                                                                  |                 | Коэффициент парной корреляции г                              | 0.80            |                               |    |
|                 | 1937 |       | 17.7                                                                  |                 | Пункт аналог:                                                |                 |                               |    |
| 7               | 1938 |       | 17.9                                                                  |                 | среднее за и-лет, м3/с                                       | 15,9            |                               |    |
|                 | 1939 |       | 20.5                                                                  |                 | среднее за N-лет, м3/с                                       | 16.8            |                               |    |
|                 | 1940 |       | 20.2                                                                  |                 | СКО за н-лет                                                 | 3:27            |                               |    |
| 10              | 1941 |       | 28,8                                                                  |                 | CKO sa N .ner                                                | 3,62            |                               |    |
| 11              | 1942 |       | 19.2                                                                  |                 | Расчетный створ:                                             |                 |                               |    |
| 12              | 1943 |       | 18,6                                                                  |                 | среднее за п-лет, м3/с                                       | 13.9            |                               |    |
|                 | 1944 |       | 21.4                                                                  |                 | расчетное среднее за N-лет. м3/с                             | 14.8            |                               |    |
| 14              | 1945 |       | 20.0                                                                  |                 | погрешность расчета среднего, %                              | 2,65            |                               |    |
| 15              | 1946 |       | 16.6                                                                  |                 | СКО за и лет                                                 | 4.03            |                               |    |
| 16              | 1947 |       | 17,9                                                                  |                 | расчетное СКО за N-лет                                       | 4,17            |                               |    |
| 17              | 1948 |       | 14.7                                                                  |                 | расчетный Су за N-лет                                        | 0.28            |                               |    |
| 15              | 1949 |       | 12.2                                                                  |                 | эффективность приведения N3 (O cp)                           | 51.9            |                               |    |
| 10              | 1950 |       | 16,7                                                                  |                 | эффективность приведения N3 (CKO)                            | 44.2            |                               |    |
| 20              | 1951 |       | 18,4                                                                  | 25              |                                                              |                 |                               |    |
| 21              | 1052 |       | 21,1                                                                  |                 | $O_A.M^3/c$                                                  |                 |                               |    |
| 22              | 1953 |       | 17.8                                                                  |                 |                                                              |                 |                               |    |
| 23              | 1954 |       | 17,7                                                                  | 20 <sup>°</sup> |                                                              |                 |                               |    |
| $24^{1}$        | 1955 |       | 16.4                                                                  |                 |                                                              |                 |                               |    |
| 25              | 1956 | 18.8  | 20.8                                                                  | 15              |                                                              |                 |                               |    |
| 26              | 1957 | 11.5  | 10.7                                                                  |                 |                                                              |                 |                               |    |
| 27              | 1958 | 14.1  | 18.9                                                                  |                 |                                                              |                 |                               |    |
| 28              | 1050 | 10.3  | 14.5                                                                  | 10              |                                                              |                 |                               |    |
| 29              | 1960 | 11,1  | 16,8                                                                  |                 |                                                              |                 | $y = 0.9905x - 1.8702$        |    |
| 30 <sub>1</sub> | 1961 | 14,7  | 16.1                                                                  | 5               |                                                              |                 | $R^2 = 0.6453$                |    |
| 31              | 1962 | 14.4  | 17,0                                                                  |                 |                                                              |                 |                               |    |
| 32              | 1963 | 16.4  | 21.2                                                                  |                 |                                                              |                 | $Q_{\rm C,M}$ <sup>3</sup> /c |    |
|                 | 1964 | 11.6  | 14.9                                                                  | $\alpha$        |                                                              |                 |                               |    |
| 36              | 1965 | 7,6   | 12.8                                                                  |                 | 10<br>15<br>٠                                                | 20              | うち                            |    |
| 35              | 1955 | 9,6   | 15.6                                                                  |                 | Рис. 4.1. График связи среднегодовых расходов воды р.Аше (ГП |                 |                               |    |
| 36              | 1967 | 13.5  | 15.6                                                                  |                 | Аше) и р. Сочи (ГП Сочи)                                     |                 |                               |    |

Рис. 5.1. Пример приведения параметров кривой обеспеченности к многолетнему периоду, реализованного в Excel с построением графика связи и оценкой эффективности приведения

где  $\bar{Q}_{N AH}$  и  $\bar{Q}_{n AH}$  - средние многолетние расходы воды в пункте-аналоге за весь *N* и совместный с расчетным створом период наблюдений;  $\bar{Q}_N$  *N*  $\bar{Q}_n$  - средние многолетние расходы воды в расчетном створе за *N* (т.е. рассчитанный) и *п* периоды.

Приведенный коэффициент вариации определяют по формулам.

Относительную среднюю квадратическую погрешность приведенной к многолетнему периоду нормы стока определяют по формуле:

Сформировать на рабочем листе новую таблицу (с итогами расчетов) и рассчитать в ней основные числовые характеристики (см. рис. 5.1). При этом использовать формулы и статистические функции ''СЧЕТ", "КОРРЕЛ", "СРЗНАЧ" и "СТАНДОТКЛОН"; математическую функцию "КОРЕНЬ"; ссылки на ячейки с уже рассчитанными величинами; математические операторы "-", "+", "/" и "x".

После всех расчетов и построений необходимо оценить объем информации, эквивалентной наблюденным данным, полученный в результате приведения параметров *Q* и *о* к многолетнему периоду. Кроме того, сравнить оценки параметров кривых обеспеченности, полученные разными способами.

*Результат выполнения задания:* Оформить задание в текстовом редакторе в соответствие с ранее озвученными требованиями.

Практическая работа № 6. Расчеты внутригодового распределения стока методом компоновки.

Цель задания: осуществлять гидрометеорологическое обеспечение и экологическую экспертизу при строительстве хозяйственных объектов, определять величины сезонного стока в году 90 и 95%-ной обеспеченности.

*Порядок выполнения задания:* 

1. Определить для исследуемого створа границы водохозяйственных сезонов (с округлением до месяца), руководствуясь примерными данными. В итоге должны быть выделены следующие сезоны:

- весна/половодье - П (его еще называют многоводный сезон, или нелимитирующий период - НП);

- лимитирующий период - ЛП, в его составе: лимитирующий сезон - ЛС, нелимитирующий сезон - НС.

2. Создать новый XLSX-файл. В первой ячейке первой строки (с адресом А1) открывшегося рабочего листа №1 набрать заголовок таблицы. В первой ячейке второй строки (т.е. с адресом А2) записать «Водохозяйственный год», в следующих ячейках - названия (или порядковые номера) месяцев и водохозяйственных сезонов. Во-первых, необходимо начинать с первого месяца многоводного года, т.е. с начала водохозяйственного года. Во-вторых, желательно, чтобы столбцы с данными по сезонам следовали после месяцев, входящих в данный сезон. В последней ячейке (т.е. с адресом R2) записать «Год». Подписать водохозяйственные годы, придерживаясь, например, следующего формата: "1961-62" или "1961-1962".

Набрать ряды значений среднемесячных расходов воды.

В пределах каждого водохозяйственного года вычислить (по водохозяйственным сезонам) суммы среднемесячных расходов воды ∑*Q<sup>M</sup> .* При этом использовать функцию "СУММ" в категории функций "Математические" и возможность копирования в Excel формулы на ниже расположенные ячейки (в пределах ряда). Сумма расходов воды за ЛП рассчитывается как сумма НС и ЛС, за Г - как сумма ЛП и П.

| $\Omega_{\rm B}$ | ы                                        |      |         |       |                   |             |              | m      |      |                                     | <b>Jakimie - Mcrosoft Ercell</b>                                                                                    |       |                   |      |      |              |     | or Taylor M. Bank , War |  |
|------------------|------------------------------------------|------|---------|-------|-------------------|-------------|--------------|--------|------|-------------------------------------|----------------------------------------------------------------------------------------------------|-------|-------------------|------|------|--------------|-----|-------------------------|--|
|                  | Triamun                                  |      | Benanca |       | Газничая сталонцы |             | Bedresma     | Данных |      | <b><i><u>Индинтириалния</u></i></b> |                                                                                                    | Tirez | <b>Haarranika</b> |      |      |              |     | $W -$                   |  |
|                  | Cylide                                   |      |         |       |                   |             |              |        |      |                                     |                                                                                                    |       |                   |      |      |              |     |                         |  |
|                  | A.                                       | a.   | C.      | D.    |                   | ×           | $\mathbf{G}$ | H.     |      |                                     |                                                                                                    |       | M                 | N    | o    | $\mathbf{p}$ | a   | ×                       |  |
|                  |                                          |      |         |       |                   |             |              |        |      |                                     | Таблица 6.1. Расчет сумм среднемесячных расходов воды р.Сысола (пос.Первомайский) за водохозяйственные сезоны и год |       |                   |      |      |              |     |                         |  |
|                  | B/x roa                                  | IV   | v       | VI    | ΗП                | VII         | VIII         | IX     | x    | X1                                  | HС                                                                                                    | XII   | 1                 | H    | III  | лс           | ли  | т                       |  |
|                  | 1965-66                                  | 58   | 464     | 271   | 793               | 173         | 200          | 107    | 166  | 172                                 | 818                                                                                                    | 52.5  | 41.1              | 30.9 | 29.4 | 154          | 972 | 1765                    |  |
|                  | 1966.67                                  | 315  | 433     | 121   | 869               | 64          | 35.9         | 53.5   | 104  | \$9.3                               | 317                                                                                                    | 29.2  | 223               | 23.5 | 23.5 | 99           | 415 | 1284                    |  |
|                  | 1967-68                                  | 103  | 145     | 63.4  | 311               | 73.8        | 449          | 24.1   | 51.4 | 71.1                                | 265                                                                                                    | 35    | 29                | 26.6 | 26.4 | 117          | 382 | 694                     |  |
|                  | 1968-69                                  | 125  | 568     | 123   | 816               | 124         | 147          | 63.6   | 110  | 63.8                                | CYMN                                                                                                    | 36.7  | 34.1              | 24.9 | 23.6 | 119          | 628 | 1444                    |  |
|                  | 1969-70                                  | 137  | 303     | 147   | 587               | 132         | 95.1         | 61.1   | 63.1 | 53.4                                | 405                                                                                                    | 68.9  | 29.7              | 28   | 27.8 | 154          | 559 | 1146                    |  |
|                  | 1970-71                                  | 158  | 372     | 229   | 759               | 111         | 63.8         | 83.6   | 102  | 84.2                                | 445                                                                                                    | 46.5  | 40.2              | 313  | 28.5 | 147          | 591 | 1350                    |  |
|                  | 1971-72                                  | 91   | 510     | 165   | 766               | 149         | 89.3         | 68.9   | 91.1 | 91.6                                | 490                                                                                                    | 62.5  | 393               | 28.3 | 28.5 | 159          | 649 | 1415                    |  |
| 10 <sup>1</sup>  | 1972-73                                  | 103  | 629     | 241   | 973               | \$8.5       | 37           | 41     | 62.1 | 49.3                                | 248                                                                                                    | 42.3  | 32.9              | 25.7 | 28   | 129          | 377 | 1350                    |  |
|                  | 1973-74                                  | 317  | 207     | 47.8  | 572               | 52.2        | 63.3         | 77.4   | 139  | 79.7                                | 412                                                                                                    | 47.4  | 38.4              | 32.1 | 32.8 | 151          | 562 | 1134                    |  |
|                  | 12 1974-75                               | 107  | 864     | 228   | 1199              | 60.8        | 40.6         | 41     | 399  | 35.9                                | 221                                                                                                    | 32.2  | 30.8              | 30.8 | 27.5 | 121          | 343 | 1542                    |  |
|                  | 11 1975-76                               | 281  | 107     | 57.2  | 445               | 50.7        | 40.5         | 46.9   | 58.1 | 42.8                                | 239                                                                                                    | 33.5  | 28.2              | 26.8 | 28   | 117          | 356 | 801                     |  |
|                  | 14 1976-77                               | 83.4 | 630     | 130   | 843               | 68.4        | 47.9         | 55.6   | 542  | 33.8                                | 260                                                                                                    | 33.7  | 313               | 28.3 | 30   | 123          | 383 | 1227                    |  |
| 15               | 1977-78                                  | 142  | 357     | 64.8  | 564               | 65.4        | 46.6         | 38     | 67.1 | 62.8                                | 277                                                                                                    | 49    | 31.7              | 30.2 | 30.7 | 142          | 419 | 982                     |  |
|                  | 16 1978-79                               | 133  | 258     | 288   | 679               | 753         | 56.1         | 68.8   | 139  | 91.4                                | 431                                                                                                    | 48.9  | 31.8              | 29.4 | 29.5 | 140          | 570 | 1249                    |  |
|                  | 17 1979-80                               | 38.4 | 629     | \$8.5 | 756               | 53.6        | 35.2         | 41     | 84.7 | 63.6                                | 278                                                                                                    | 31.8  | 30.1              | 313  | 27   | 120          | 398 | 1154                    |  |
|                  | 16 1980-81                               | 123  | 458     | 125   | 706               | 97.7        | 48           | 59.8   | 84.3 | 68.7                                | 359                                                                                                    | 47.9  | $-11.6$           | 36.4 | 33.2 | 159          | 518 | 1224                    |  |
|                  | 19 1981-82                               | 37.6 | 605     | 151   | 794               | 45.5        | 63.3         | \$1.6  | 77.2 | 78.4                                | 347                                                                                                    | 469   | 37.1              | 34.8 | 33.9 | 153          | 500 | 1293                    |  |
| 20 <sub>1</sub>  | 1982-83                                  | 60.4 | 638     | 170   | 368               | 99.2        | 53.1         | 41.8   | 51.4 | 63.5                                | 309                                                                                                    | 70    | 49.6              | 419  | 35.3 | 197          | 506 | 1374                    |  |
| 21               | 1983-84                                  | 399  | 145     | 129   | 663               | 164         | 69.1         | 48.6   | 113  | 93.4                                | 488                                                                                                    | 78.4  | 62.4              | 44.5 | 39.6 | 225          | 713 | 1376                    |  |
|                  | 1984-85                                  | 103  | 450     | 103   | 656               | 114         | 89.1         | 104    | 139  | 87.8                                | 534                                                                                                    | 43.7  | 39.1              | 35.6 | 30.4 | 149          | 683 | 1339                    |  |
| 23               | 1985-86                                  | 50.6 | 448     | 132   | 631               | 133         | 96.8         | 65 %   | 599  | 50.8                                | 436                                                                                                    | 45    | 46.3              | 41.1 | 361  | 169          | 605 | 1235                    |  |
| $^{54}$          | 1986.87                                  | 224  | 483     | 77.1  | 784               | 93.2        | 38.6         | 71.6   | 158  | 102                                 | 463                                                                                                    | 61.7  | 35.3              | 30.5 | 29.2 | 157          | 620 | 1404                    |  |
| 25%              | 1987-88<br>и « » » и драспред по сезонам | 463  | 547     | 130   | 723<br>Thier2     | 114<br>DATE | 82           | 61     | 63.1 | 52.5                                | 376                                                                                                    | 35.8  | 34                | 30.7 | 30.8 | 131          | 507 | 1230                    |  |

Рис. 6.1. Пример подготовки данных для расчета внутригодового распределения стока методом компоновки

Построение кривых обеспеченностей и определение величин сезонного стока заданной обеспеченности.

Скопировать в программу поочередно ряды с для всех водохозяйственных сезонов и года. В среде программы для каждого ряда осуществить процедуру вычисления статистических характеристик и построения эмпирических кривых обеспеченности: Р(П), Р(ЛП), Р(ЛС), Р(НС),  $P(\Gamma)$ .

Распечатать графики с эмпирическими кривыми обеспеченности. На них построить аналитические кривые обеспеченности. Определить величины Г, ЛП, ЛС заданной обеспеченности *Р*; остальные (П и HC) - вычислить по разности:  $\Pi^* = \Gamma_P$  -Л $\Pi_P$  *И* HC<sup>\*</sup> = Л $\Pi_P$  -Л $C_P$ .

Установить качество компоновки, определив по кривым Р(П) и Р(НС) обеспеченность рассчитанных П\* и НС\*. Если полученные обеспеченности больше заданной, то допущена ошибка в расчетах.

Расчет внутрисезонного распределения стока. Разбить имеющиеся ряды сумм среднемесячных расходов воды НП, НС и ЛС на три группы: многоводные (Р<33,3%), средние по водности (33,3<Р<66,7%) И маловодные (Р>66,7%). Основанием для разделения служат эмпирические обеспеченности ∑*QM.* Отобрать для дальнейших расчетов лишь маловодную группу.

Если продолжительность периода наблюдений менее 15 лет, то деление сезонов на группы

не производится и в расчетах используется весь ряд. При продолжительности наблюдений более 30 лет выделяют 5 групп: очень многоводные (<1б,7%), многоводные (16,7%<Р<33,3%), средние по водности (33,3%<Р<66,7%), маловодные (66,7%<Р<83,3%) и очень маловодные (>83,3%).

На отдельных рабочих листах подготовить таблицы для расчета внутрисезонного распределения стока для сезонов НП, НС и ЛС (рис. 6.2). Первый столбец - водохозяйственный год, второй - сумма среднемесячных расходов воды за сезон, третий - эмпирическая обеспеченность этой суммы (должна превышать 66,7%), последующие - среднемесячные расходы воды с указанием календарных месяцев, к которым они относятся.

|                | <b>CHRTFCOM</b>     |                | $\bullet$ ( $\land$ X $\checkmark$ fs  -CHETFC/IM(E4:F14;"-IV")                          |         |                         |         |                      |         |               |  |
|----------------|---------------------|----------------|------------------------------------------------------------------------------------------|---------|-------------------------|---------|----------------------|---------|---------------|--|
|                | A                   | $\overline{B}$ | C                                                                                        | Ð.      | E                       | F.      | G                    | H       |               |  |
| $\mathbf{1}$   | пос Первомайский)   |                | Таблица 6.2. Расчет внутрисезонного распределения для нелимитирующего периода (р.Сысола, |         |                         |         |                      |         |               |  |
| $\mathbf{z}$   | В'х год             | Сумма за НП.   | Эмпирическая<br>обеспеченность.                                                          |         |                         |         | 2                    | 3       |               |  |
| 3              |                     | $x^3/c$        | $P\%$                                                                                    | $M^3/c$ | месяц                   | $M^3/c$ | месяц                | $M^3/c$ | месяц         |  |
| $\overline{a}$ | 1984-85             | 656            | 68.6                                                                                     | 450     | v                       | 103     | VI                   | 103     | IV            |  |
| 5              | 1985-86             | 631            | 71.4                                                                                     | 448     | V                       | 132     | VI                   | 50.6    | IV            |  |
| 6              | 1988-89             | 612            | 74.3                                                                                     | 425     | $\mathbf{v}$            | 103     | VI                   | 83.5    | IV            |  |
| $\overline{7}$ | 1969-70             | 587            | 771                                                                                      | 303     | V                       | 147     | VI                   | 137     | IV            |  |
| g.             | 1973-74             | 572            | 80.0                                                                                     | 317     | IV                      | 207     | V                    | 17.8    | VI            |  |
| 9              | 1977-78             | 564            | 82.9                                                                                     | 357     | V                       | 142     | IV                   | 64.8    | VI            |  |
| 10             | 1989-90             | 539            | 85.7                                                                                     | 383     | V                       | 93.8    | IV                   | 61.7    | VI            |  |
| 11             | 1996-97             | 466            | 88.6                                                                                     | 274     | $\overline{\mathbf{V}}$ | 149     | VI                   | 43.2    | IV            |  |
| 12             | 1975-76             | 445            | 91.4                                                                                     | 281     | IV                      | 107     | V                    | 57.2    | VI            |  |
| 13             | 1997 98             | 376            | 91.3                                                                                     | 241     | V                       | 83.1    | IV                   | 51.7    | VI            |  |
| 14             | 1967-68             | 311            | 97.1                                                                                     | 145     | $\mathbf{v}$            | 103     | IV                   | 63.4    | VI            |  |
| 15             | Среднее             | 523            |                                                                                          | 329     |                         | 125     |                      | 69      |               |  |
| 16             | Повторяемость       |                | IV                                                                                       |         | $=$ C $\Pi$ ETE         |         | 4                    |         | $\frac{2}{3}$ |  |
| 17             | месяцев             |                | V                                                                                        |         | 9                       |         | 2                    |         | $\theta$      |  |
| 18             |                     |                | VI                                                                                       |         | $\ddot{\mathbf{0}}$     |         | $\ddot{\phantom{0}}$ |         | 6             |  |
| 19             | Принятов            |                |                                                                                          |         |                         |         |                      |         |               |  |
| 20             | относительное       | 100            |                                                                                          | 62.9    | V                       | 23.8    | VI                   | 13.3    | IV            |  |
|                | 21 распределение, % |                |                                                                                          |         |                         |         |                      |         |               |  |
| 22             |                     |                |                                                                                          |         |                         |         |                      |         |               |  |

Рис. 6.2. Пример расчета внутрисезонного распределения стока (для маловодной группировки сумм среднемесячных расходов воды)

Среднемесячные расходы внутри сезона и каждого года расположить в убывающем порядке. Подписать календарные месяцы, к которым относятся данные расходы воды.

Для составных водохозяйственных сезонов, включающих, например, лето и осень, осень и зиму и т.д., рекомендуется месячные расходы воды располагать в порядке убывания отдельно для каждого из календарных сезонов.

Для ряда с ∑*Q<sup>M</sup>* и рядов с ранжированными среднемесячными расходами рассчитать средние значения. По ним установить распределение стока по месяцам внутри сезона в долях суммарного стока за этот сезон. Полученные доли для каждого порядкового номера месяца отнести к тому календарному месяцу, который встречается наиболее часто на данном порядковом месте. Повторяемость месяца на данном порядковом месте можно быстро вычислить через функцию "СЧЁТЕСЛИ" (вкладка "Формулы" → <Библиотека функций> → <Другие функции> →  $\langle$ Статистические>  $\rightarrow \langle$ СЧЁТЕСЛИ>), которая считает число непустых ячеек в выделенном диапазоне, в которых величины удовлетворяют заданному условию (пример - Критерий: =V) (рис. 6.2).

Полученные для искомых обеспеченностей расчетные величины сумм среднемесячных расходов за сезон перемножить на доли месяцев. Полученные таким образом среднемесячные расходы за год заданной обеспеченности свести в единую таблицу (рис. 6.3) и проверить правильность расчета: сумма среднемесячных расходов должна равняться величине Гр, где *Р*  заданная обеспеченность.

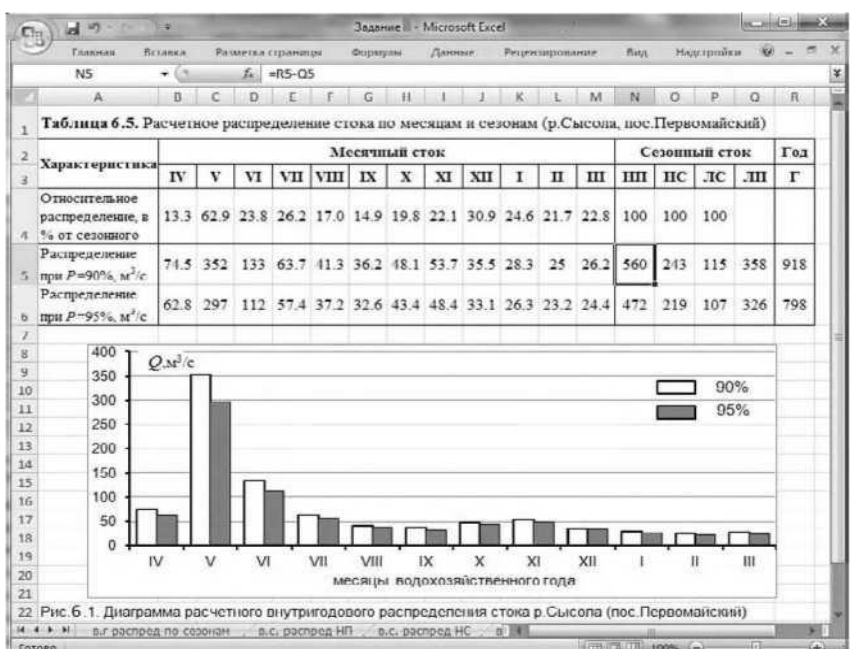

Рис. 6.3. Табличные и графические итоги расчета внутригодового распределения стока

При повышенных требованиях к детальности модели года в расчетную схему включается величина стока лимитирующего месяца (ЛМ<sub>Р</sub>) в лимитирующем сезоне (ЛС<sub>Р</sub>).

Принцип включения - тот же, что и в компоновке сезонов. Указанная задача возникает в водохозяйственном проектировании, если не предусматривается регулирование стока или же при его незначительном регулировании.

*Результат выполнения задания:* Оформить задание в текстовом редакторе: с титульным листом, с пояснительной запиской, с включением в текст таблиц и графиков, включая кривые обеспеченности, с результатами расчета и их анализа.

Практическая работа № 7. Определение мёртвого объёма водохранилища. Расчёты водохранилища сезонного регулирования таблично-цифровым балансовым методом.

Цель задания: определить мертвый объем водохранилища и рассчитать водохранилище сезонного регулирования методом таблично-цифрового баланса.

*Порядок выполнения задания:* 

Любое водохранилище вносит изменения в гидравлический режим водотока: уменьшаются скорости течения и уклоны свободной поверхности воды, растёт глубина потока, уменьшается транспортирующая величина потока и т.д. Наносы, которые увлекает за собой поток по дну или во взвешенном состоянии, постепенно осаждаются и откладываются в чаше водохранилища, лишь незначительная часть транзитом проходит в нижний бъеф гидроузла. Процесс заполнения водохранилища наносами называют заилением, он достаточно длителен и зависит от многих факторов: размеров и конфигурации водохранилища, устойчивости берегов, режима стока, состава наносов, режима сработки и колебаний уровня водохранилища и др. Продолжительность полного заиления до отметки НПУ носит название «срока заиления». Время заиляемости может быть определено по формуле:  $t_y = V_{\text{HIIV}} / V_{\text{H}}$ ,

где V<sub>НПУ</sub> – полный объём водохранилища при НПУ,

 $V_{\text{H}}$  – средний многолетний объём наносов, поступающих в водохранилище, м<sup>3</sup> в год.

Значение срока заиляемости принимается для крупных водохранилищ в 200 лет, а для малых водохранилищ и прудов – 50 лет.

При расчётах заиления употребляется также термин «срок службы водохранилища» – время, в течение которого наносами заполняется мёртвый объём водохранилища, т.е. срок в течение которого возможно регулирование санитарно-гидробиологического режима с помощью мёртвого объёма:  $t_{cI} = V_{yMO} / V_{H}$ ,

где V <sub>УМО</sub> – мёртвый объём, V  $_{\text{H}}$  – аналогично формуле выше.

Исходными данными для расчёта мёртвого объёма являются:

а) – батиграфические кривые; б) средний многолетний объём годового стока  $W_0 =$ 1100 $\cdot$ 10<sup>6</sup> м<sup>3</sup>; в) среднемноголетняя мутность воды во входном створе водохранилища  $\rho_0 = 1200$  г /

м<sup>3</sup>; г) транзитная часть наносов, сбрасываемая из водохранилища в нижний бьеф,  $\delta = 0.3$ ; д) количество донных наносов m = 10% от взвешенных; е) объёмная масса донных отложений  $\gamma_{\text{opt}}$  =  $0.8 \t{T} / \t{M}^3$ .

Необходимо рассчитать мёртвый объём и соответствующий ему уровень воды Н  $_{\text{M.0}}$ , исходя из условий выполнения санитарно-технических требований и обеспечения необходимого качества воды; а также допустимый срок службы водохранилища.

Порядок расчёта следующий:

1. По санитарно-техническим условиям средняя глубина воды в водохранилище при минимальном наполнении должна быть не менее 2,5 м. По батиграфической кривой h  $_{co}(H)$ устанавливаем, что средней глубине в 2,5 м соответствует минимальный уровень  $H_{min}$ =116 м, при .<br>котором минимальный объём водохранилища должен быть равен  $\rm V_{min.} = 40$  млн. м<sup>3</sup>.

2. Принято, что удовлетворительное качество воды в водохранилище будет обеспечиваться при условии, что при уровне мёртвого объёма критерий литорали L  $_{\Omega}$  не будет превышать 0,35. По кривой L<sup>Ω</sup> (Н) можно установить, что при уровне воды в 116 м, определённом исходя из санитарно-технических требований, L  $_{\Omega}$  = 0,43, т.е. требуемое условие не выполняется – площадь мелководья гораздо выше. Поэтому  $H_{min} = 116,0$  м никак не может быть принят в качестве мёртвого объёма. Возвращаемся к рис. 3, при  $L_{\Omega} = 0.35$  уровень мёртвого объёма  $H<sub>YMO</sub>$  может быть предварительно принят в 119,5 м. Такому уровню соответствует объём водохранилища в 120 млн. м<sup>3</sup>.

3. Проверяем найденный объём на соответствие условий заиления наносами. Время заиления мёртвого объёма определяем по формуле 7.2., а среднегодовой объём отложений наносов в водохранилище по формуле. Подставляя в формулу имеющиеся данные, получим, что объём наносов V<sub>н.</sub> равен 1,32 · 10<sup>6</sup> м<sup>3</sup>, а время заиления мёртвого объёма в 120 млн. м<sup>3</sup> составит 91 год.

Следовательно, полученный срок заиления мёртвого объёма водохранилища, удовлетворяющий и санитарно-техническим требованиям, и необходимому качеству воды, значительно превышает допустимый срок заиления для малых водохранилищ (50 лет). Поэтому можно принять значения Н<sub>м.о.</sub> = 119,5 м,  $V_{M,0} = 120$  млн. м<sup>3</sup>.

Методы водохозяйственных расчётов водохранилищ подразделяются на балансовые (основанные на использовании длительных наблюдений за стоком) и обобщённые (опирающиеся на математическую статистику и теорию вероятностей). Балансовый метод чаще применяется к расчёту водохранилищ сезонного регулирования стока. При этом полезный объём водохранилища и другие его рабочие параметры определяют путём последовательного сопоставления объёмов расчётного стока и плановой отдачи за определённые интервалы времени (месяц, декаду и т.д.). Расчёт выполняют в два этапа: сначала находят параметры регулирования стока без учёта потерь воды из водохранилища, а затем уточняют режим регулирования с учётом потерь на фильтрацию, испарение и т.д.

В практике водохозяйственного проектирования балансовые расчёты таблично-цифровым способом широко распространены, исходными данными для них являются батиграфические кривые, внутригодовое распределение стока расчётной обеспеченности и плановая полезная отдача за месяц и за год.

Таблица 7.1.

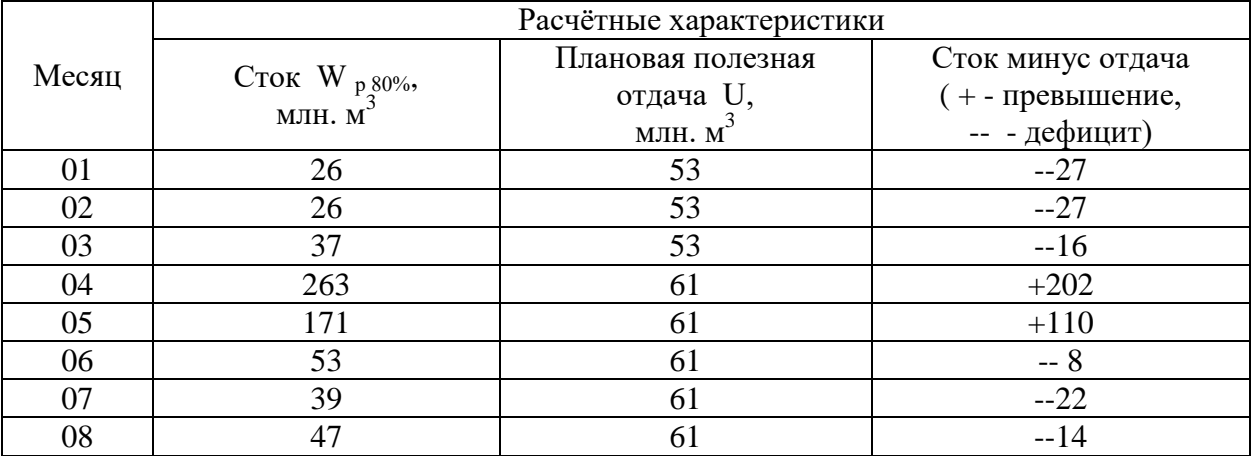

Данные для балансового расчёта водохранилища сезонного регулирования стока.

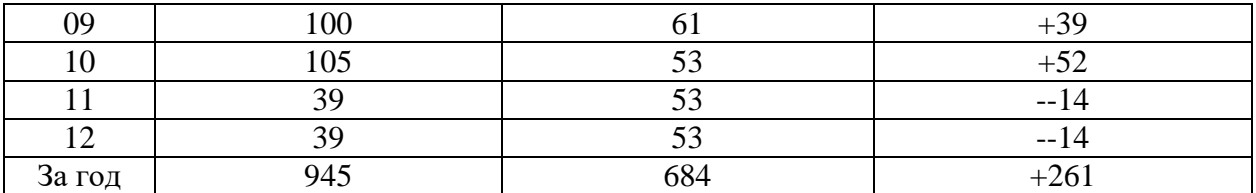

Судя по данным таблицы 7.1, можно придти к выводу о необходимости сезонного регулирования стока, поскольку в течение 8 месяцев полезная отдача превышает расчётный сток. Регулирование возможно, т.к. суммарный годовой сток превосходит годовую полезную отдачу – то есть потребность всех отраслей в водных ресурсах.

За начало водохозяйственного года принимают апрель – месяц, с которого начинается наиболее многоводный период года (половодье). Приведен расчёт эксплуатации водохранилища в двух предельных вариантах: а) водохранилище наполняется до НПУ за счёт первых избытков, только после этого излишки воды сбрасываются в нижний бьеф; расчёт выполняется в хронологической последовательности («по ходу времени»), вычисляются объёмы наполнений и сбросов на конец каждого месяца; б) вначале при уровне  $H_{M,0}$  сбрасываются излишки воды, а потом водохранилище заполняется до НПУ; расчёт идёт «против хода времени» от момента, когда имеется только мёртвый объём – т.е. начиная с конца водохозяйственного года, с марта месяца.

*Результат выполнения задания:* вычисленный мертвый объем водохранилища и данные о водохранилище сезонного регулирования методом таблично-цифрового баланса.

#### **Критерии оценки работ 1 модуля**

Модуль 1. Практическое задание оценивается в 7 баллов за 1 задание. Всего 4 практических работы.

**Критерии оценки** (в баллах) в соответствии рейтинг плану по максимальному и минимальному количеству баллов:

**7 баллов** - выставляется студенту, если при выполнении практической работы допущена 1 несущественная ошибка.

**6 баллов -** выставляется студенту, если при выполнении практической работы студент не полностью выполнил задание или при решении допущены 1 значительная ошибка.

**5 баллов -** выставляется студенту, если при выполнении практической работы допущены 2 несущественные ошибки.

**4 балла -** выставляется студенту, если при выполнении практической работы студент не полностью выполнил задание или при решении допущены 2 значительные ошибки.

**3 балла -** выставляется студенту, если при выполнении практической работы допущены 3 несущественные ошибки.

**2 балла** - выставляется студенту, если при выполнении практической работы студент не полностью выполнил задание или при решении допущены 3 значительные ошибки.

**1 балл -** выставляется студенту, если при выполнении практической работы студент не полностью выполнил задание и при решении допущены 1 грубая ошибка.

#### **Критерии оценки работ 2 модуля**

Модуль 2. Практическое задание оценивается в 4 балла за 1 задание. Всего 3 практических работы.

**Критерии оценки** (в баллах) в соответствии рейтинг плану по максимальному и минимальному количеству баллов:

**4 балла** выставляется студенту, если продемонстрировал умение применять теоретические знания при выполнении практических заданий. Практическая работа выполнена полностью без неточностей и ошибок.

**3 балла** выставляется студенту, если при выполнении практической работы допущены несущественные ошибки.

**2 балла** выставляется студенту, если при выполнении практической работы заметны пробелы в теоретических знании. Студент не полностью выполнил задание или при решении допущены значительные ошибки.

**1 балл** выставляется студенту, если при выполнении практической работы студент не полностью выполнил задание.

# **Типовые задания для контрольной работы**

Описание контрольной работы: Письменная контрольная работа направлена на оценивание усвоения ЗУН, направлена на оценивание теоретических знаний по дисциплине. Контрольная работа в 1 варианте, в каждом варианте по 5 вопросов. Каждый ответ на вопрос оценивается в 3 баллов, согласно рейтинг-плану.

# **Перечень вопросов для подготовки к контрольной работе по Модулю 1**

- 1. Определение науки «Инженерная гидрология». Предмет. Содержание и структура курса.
- 2. Краткий исторический обзор. Общие положения.
- 3. Основные гидрометеорологические характеристики, используемые в инженерных гидрологических расчетах.
- 4. Расчет гидрологических характеристик при разном объеме гидрометрической информации.
- 5. Расчет гидрологических характеристик при наличии длинного ряда гидрометрических наблюдений.
- 6. Расчет гидрологических характеристик при ограниченности данных гидрометрических наблюдений.
- 7. Расчет гидрологических характеристик при отсутствии данных гидрометрических наблюдений.
- 8. Основы гидрологических расчетов. Единицы измерения и характеристики стока.
- 9. Годовой сток. Карты изолиний среднего многолетнего стока.
- 10. Статистическая обработка данных наблюдений.
- 11. Кривые повторяемости и продолжительности.
- 12. О применении теории вероятностей к гидрологическим расчетам.
- 13. Основные понятия теории вероятностей в применении к гидрологическим расчетам.
- 14. Анализ кривых обеспеченности.
- 15. Влияние климатических факторов и зарегулирования стока на параметры кривой обеспеченности.
- 16. Построение кривых обеспеченности.
- 17. Методы удлинения рядов.
- 18. Методы линейной корреляции.
- 19. Кривые обеспеченности суточных расходов.
- 20. Построение и использование разностных интегральных кривых.

### **Перечень вопросов для подготовки к контрольной работе по Модулю 2**

- 1. Расчет максимальных паводков.
- 2. Выбор расчетной обеспеченности.
- 3. Построение кривых обеспеченности максимальных паводковых расходов.
- 4. Методы определения максимальных расходов при недостаточности данных наблюдений.
- 5. Процесс формирования дождевого стока и метод его расчета.
- 6. Приближенные метода расчета паводкового стока.
- 7. Основные указания об использовании гидрологических данных при водохозяйственных расчетах.
- 8. Общие указания. Выбор расчетного гидрографа.
- 9. Расчетный гидрограф паводка и расчет трансформации паводкового стока.
- 10. Элементы гидравлического расчета речных потоков.
- 11. Основные сведения о наносах рек.
- 12. Формирование русел рек.
- 13. Основы теории движения наносов.
- 14. Размывающие скорости потока.
- 15. Критические скорости потока.
- 16. Общие исследования деформации русел.
- 17. Уравнение деформации русла.
- 18. Размыв русла на участке реки, стесненном перемычками.
- 19. Проектирование деформированного профиля водотоков.
- 20. Заиление подпертых бьефов гидроузлов и водохранилищ.
- 21. Занесение верхнего бьефа гидроузла донными наносами.
- 22. Приближенное определение понижения уровня и глубины размыва нижнего бьефа гидроузла.
- 23. Изменение продольного профиля русла на участке деривации.
- 24. Зимний и термический режим естественных водотоков и водоемов.
- 25. Общие сведения о термическом режиме водоемов и рек.
- 26. Характеристика видов льда.
- 27. Процессы ледостава. Процессы ледохода. Распределение шуги по живому сечению потока. Расход шуги.
- 28. Расчеты зимнего режима водотоков и водоемов при регулировании стока.
- 29. Ледовый режим подпертых бьефов. Ледовый режим в нижнем бьефе гидросооружений. Зимний режим подпертых бьефов незамерзающих водотоков.
- 30. Зимний режим на участке реки, стесненном перемычками

### **Пример варианта контрольной работы Модуль 1.**

# **Вопросы текущего контроля.**

# **Модуль 1.**

- 1. Расчет гидрологических характеристик при разном объеме гидрометрической информации.
- 2. Карты изолиний среднего многолетнего стока.
- 3. Анализ кривых обеспеченности.
- 4. Методы удлинения рядов.
- 5. Кривые обеспеченности суточных расходов.

### **Модуль 2. Вопросы текущего контроля. Модуль 2.**

- 1. Процесс формирования дождевого стока и метод его расчета.
- 2. Размыв русла на участке реки, стесненном перемычками.
- 3. Расчеты зимнего режима водотоков и водоемов при регулировании стока.
- 4. Расчеты внутригодового распределения стока методом компоновки.

5. Выбор расчетного гидрографа. Расчетный гидрограф паводка и расчет трансформации паводкового стока.

### **Критерии оценки (в баллах):**

**15 баллов** выставляется студенту, если студент дал полные, развернутые ответы на все теоретические вопросы.

**от 10 до 15 баллов** выставляется студенту, если студент дал полные, развернутые ответы на несколько вопросов, однако допущены неточности в ответах на 1, 2 вопроса.

**от 5 до 10 баллов** выставляется студенту, если студент дал полные, развернутые ответы на пару вопросов, однако допущены неточности в ответах на остальные вопросы.

**от 0 до 5 баллов** выставляется студенту, если ответ на теоретические вопросы свидетельствует о непонимании и крайне неполном знании основных понятий и методов.

### **5. Учебно-методическое и информационное обеспечение дисциплины 5.1. Перечень основной и дополнительной учебной литературы, необходимой для освоения дисциплины**

#### **Основная литература:**

1. Гидрология: учебник для вузов / Михайлов В. Н., Добролюбов С.А. Москва, Берлин: Директ-Медиа, 2017. – 753 с. [http://biblioclub.ru/index.php?page=book\\_red&id=455009&sr=1](http://biblioclub.ru/index.php?page=book_red&id=455009&sr=1)

2. Кабатченко И.М. Гидрология и водные изыскания. Практикум. – М.: Альтаир – МГАВТ,  $2015. -92$  c. [http://biblioclub.ru/index.php?page=book\\_red&id=429566&sr=1](http://biblioclub.ru/index.php?page=book_red&id=429566&sr=1)

3. Инженерно-гидрологические расчеты: учебное пособие \ Т.В. Воронина.- Уфа: РИЦ БашГУ, 2013.<https://elib.bashedu.ru/dl/read/VoroninaInzhGidrRasch.pdf>

### **Дополнительная литература:**

4. Вопросы инженерной гидрологии. Д.И. Кочерин. – М., Л.: НКТП СССР, Энергетическое изд-во. – 1932. – 209 с. [http://biblioclub.ru/index.php?page=book\\_red&id=132740&sr=1](http://biblioclub.ru/index.php?page=book_red&id=132740&sr=1)

5. Гидрологический словарь / А. И. Чеботарев.— Изд. 2-е, перераб. И доп. — Ленинград: Гидрометеоиздат, 1970 .— 306 с. Абонемент № 8 (7 экземпляров).

6. Инженерно-гидрологические расчеты : учеб. пособ. / БашГУ ; В. А. Балков, Т. В. Воронина .— Уфа : БГУ, 1996 .— 76 с. (Аб. №8 – 53 экз., Аб. №3 – 26 экз.).

7. Расчет максимальных расходов воды водотоков: методические указания / сост. А.К. Битюрин, В.В. Агеева; Федеральное государственное бюджетное образовательное учреждение высшего профессионального образования «Нижегородский государственный архитектурностроительный университет» (ННГАСУ), Кафедра гидравлики. - Нижний Новгород: ННГАСУ, 2011. - 29 с. : схем., табл. - Библиогр. в кн.; То же [Электронный ресурс]. - URL: <http://biblioclub.ru/index.php?page=book&id=427480>

8. Расчет максимальных расходов воды: Справочные материалы для выполнения курсовых работ и проведения практических занятий по дисциплине «Инженерная гидрология»: справочные материалы / сост. А.К. Битюрин, В.Н. Бобко; Государственное образовательное учреждение высшего профессионального образования «Нижегородский государственный архитектурно-строительный университет», Кафедра гидравлики. - Нижний Новгород: ННГАСУ, 2011. - 27 с.: табл., ил. - Библиогр. в кн.; То же [Электронный ресурс]. - URL: <http://biblioclub.ru/index.php?page=book&id=427459>

# **5.2.Перечень ресурсов информационно-телекоммуникационной сети «Интернет» и программного обеспечения, необходимых для освоения дисциплины**

1. Электронная библиотечная система «ЭБ БашГУ» - https://elib.bashedu.ru //

2. Электронная библиотечная система издательства «Лань» - https://e.lanbook.com /

3. Электронная библиотечная система «Университетская библиотека онлайн» <https://biblioclub.ru/>

4. Научная электронная библиотека - elibrary.ru (доступ к электронным научным журналам) - [https://elibrary.ru/projects/subscription/rus\\_titles\\_open.asp](https://elibrary.ru/projects/subscription/rus_titles_open.asp)

5. Электронный каталог Библиотеки БашГУ - <http://www.bashlib.ru/catalogi/>

6. Электронная библиотека диссертаций РГБ - [http://diss.rsl.ru /](file:///D:/Работа%20Лилия/РПД%20МАГ%20ГМ/%20http:/diss.rsl.ru%20/)

7. Государственная публичная научно-техническая библиотека России. База данных международных индексов научного цитирования SCOPUS - [http://www.gpntb.ru](http://www.gpntb.ru/)

8. Государственная публичная научно-техническая библиотека России. База данных международных индексов научного цитирования WebofScience - [http://www.gpntb.ru](http://www.gpntb.ru/)

Программное обеспечение:

1. Windows 8 Russian. Windows Professional 8 Russian Upgrade. Договор №104 от 17.06.2013 г. Лицензии бессрочные.

2. Microsoft Office Standard 2013 Russian. Договор №114 от 12.11.2014 г. Лицензии бессрочные.

3. Система централизованного тестирования БашГУ (Moodle)

# **6.Материально-техническая база, необходимая для осуществления образовательного**

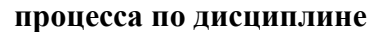

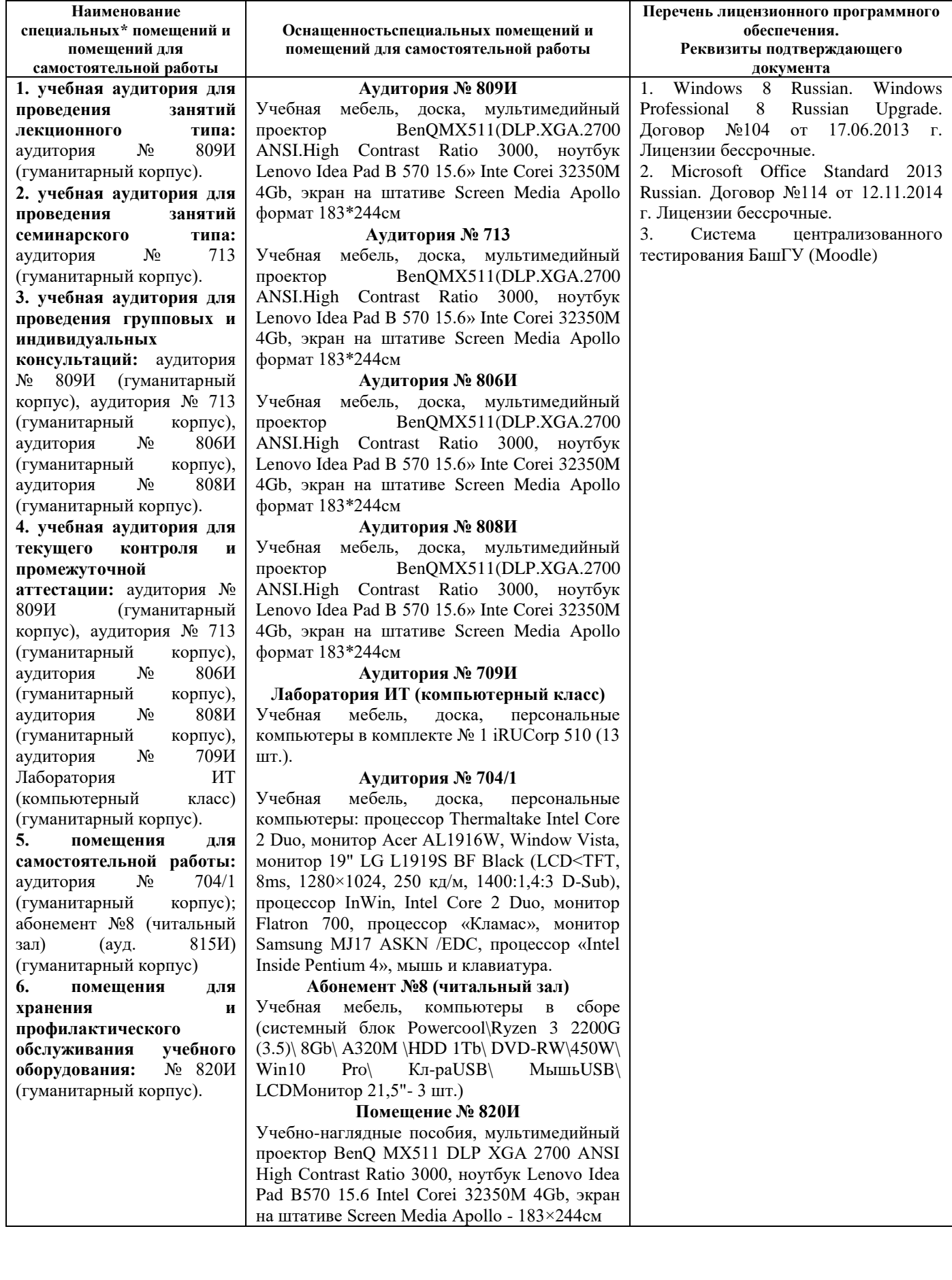